# New eTL 활용법

2022. 6.

#### 서울대학교 기초교육원

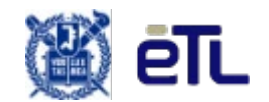

**목차**

#### **I. 화면구성**

#### **II. 온 /오프라인 강의 등록**

- 1. 동영상 강의 등록
- 2. 실시간 온라인 강의 등록
- 3. 오프라인 강의 등록

#### **III. 학습요소 등록**

- **1.** 텍스트
- 2. 과제
- 3. 퀴즈
- 4. 토론

#### **IV. 성적 입력**

- 1. 과제채점
- 2. 성적 입력
- **V. 기타**
	- 1. 조교, 청강생 등록하기
	- 2. 수강생 알림
	- 3. 교수자 매뉴얼

1. 화면구성

로그인

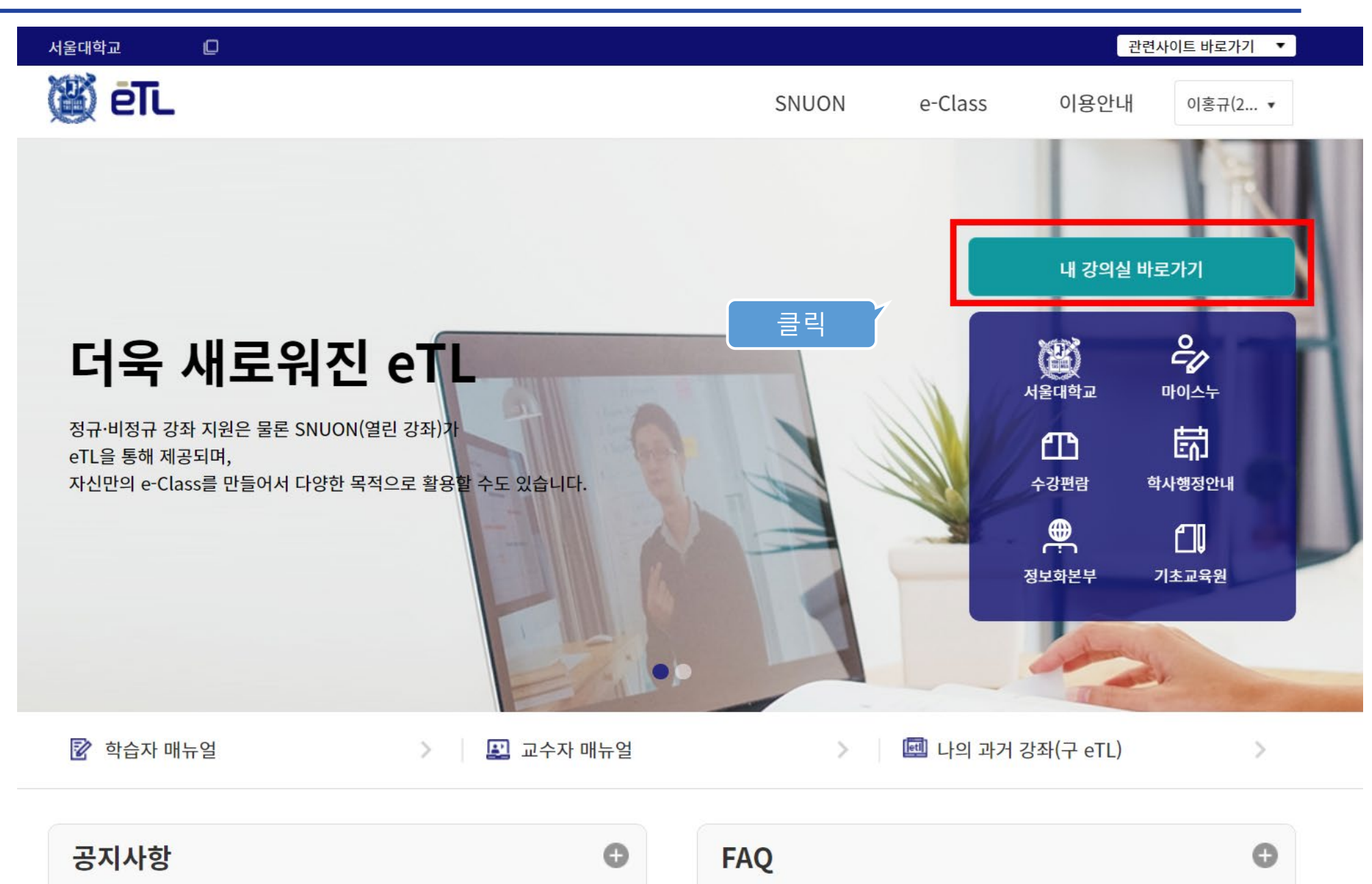

- 4 -

### 대시보드

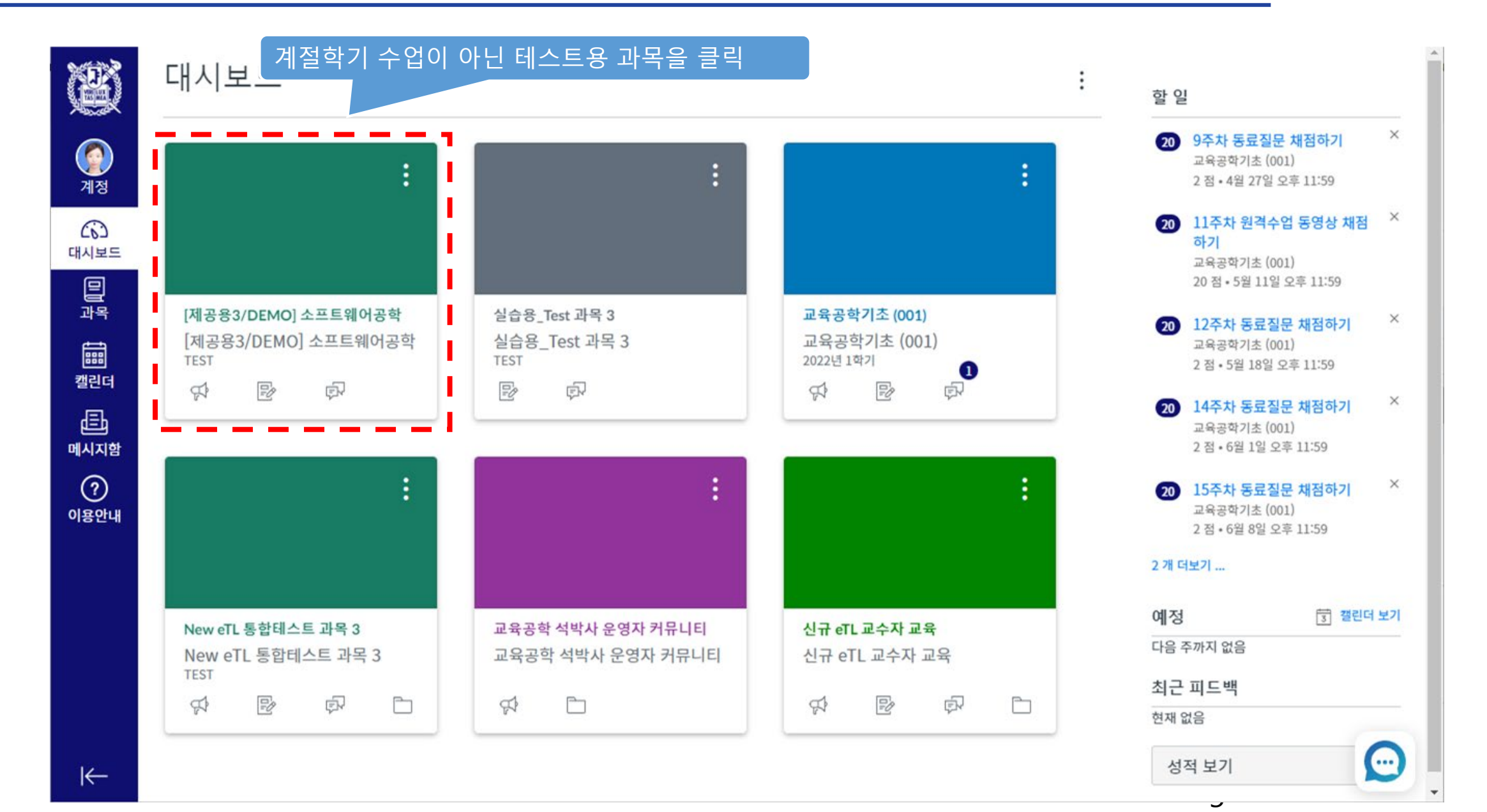

## 홈

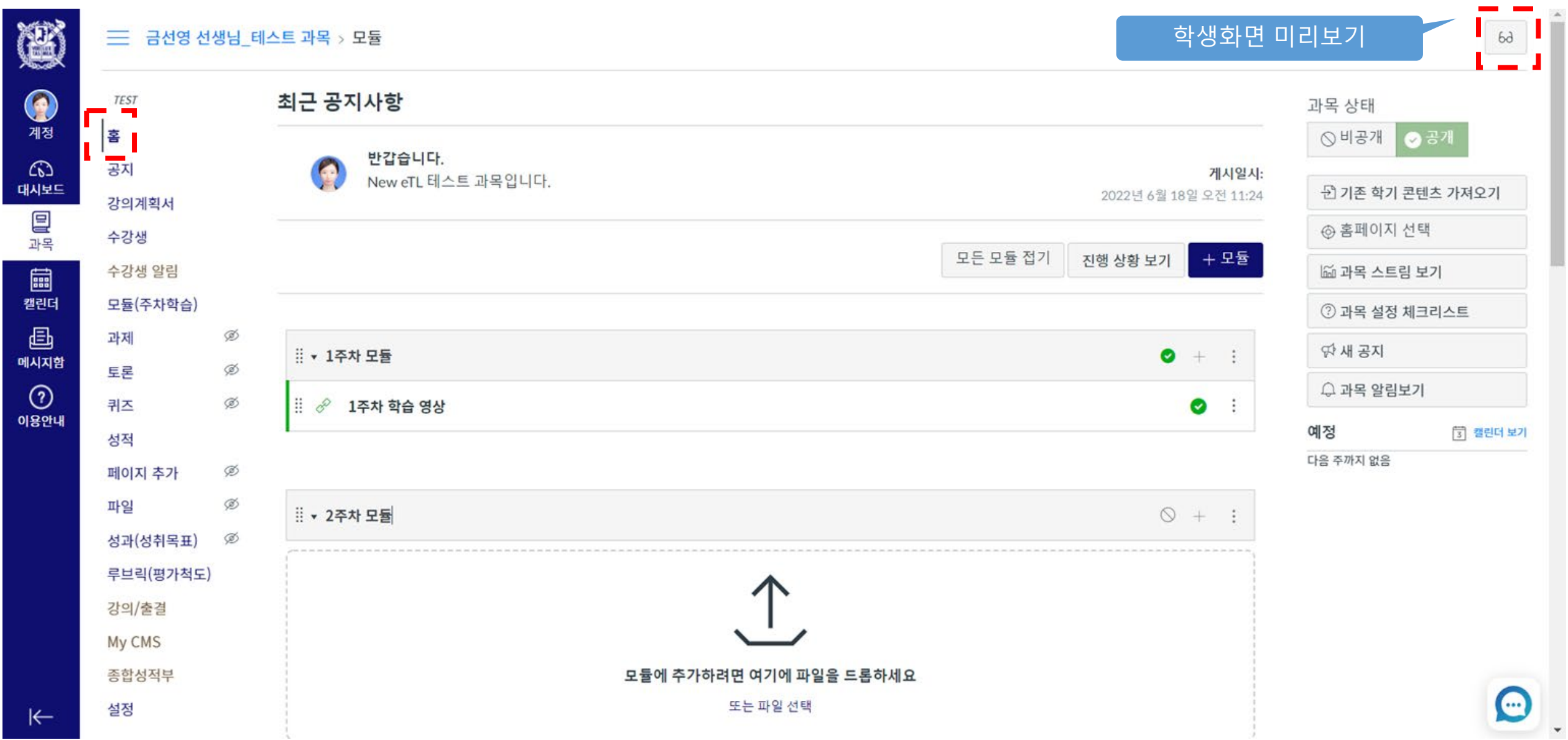

 $-6-$ 

메뉴 설정

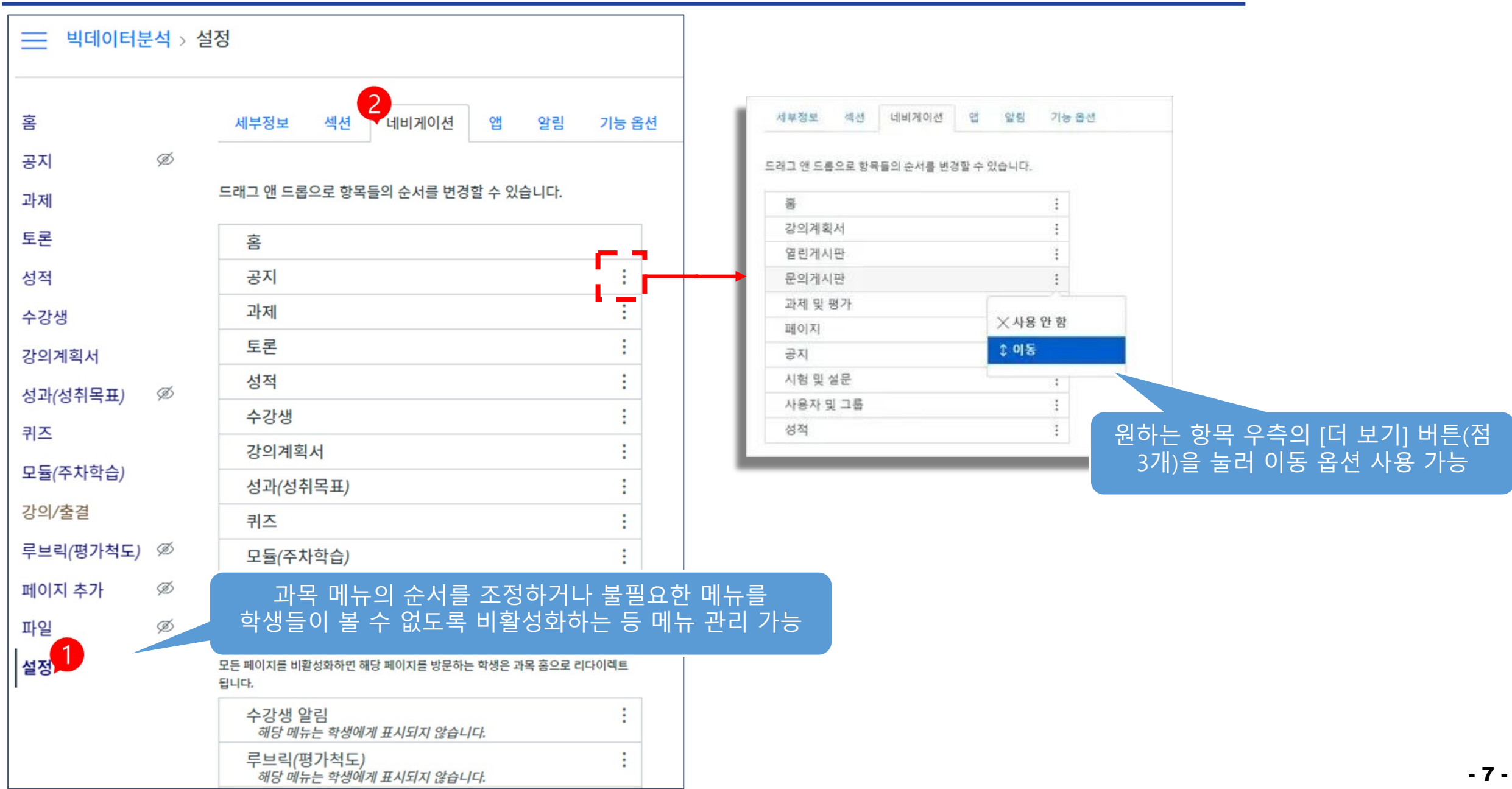

공지

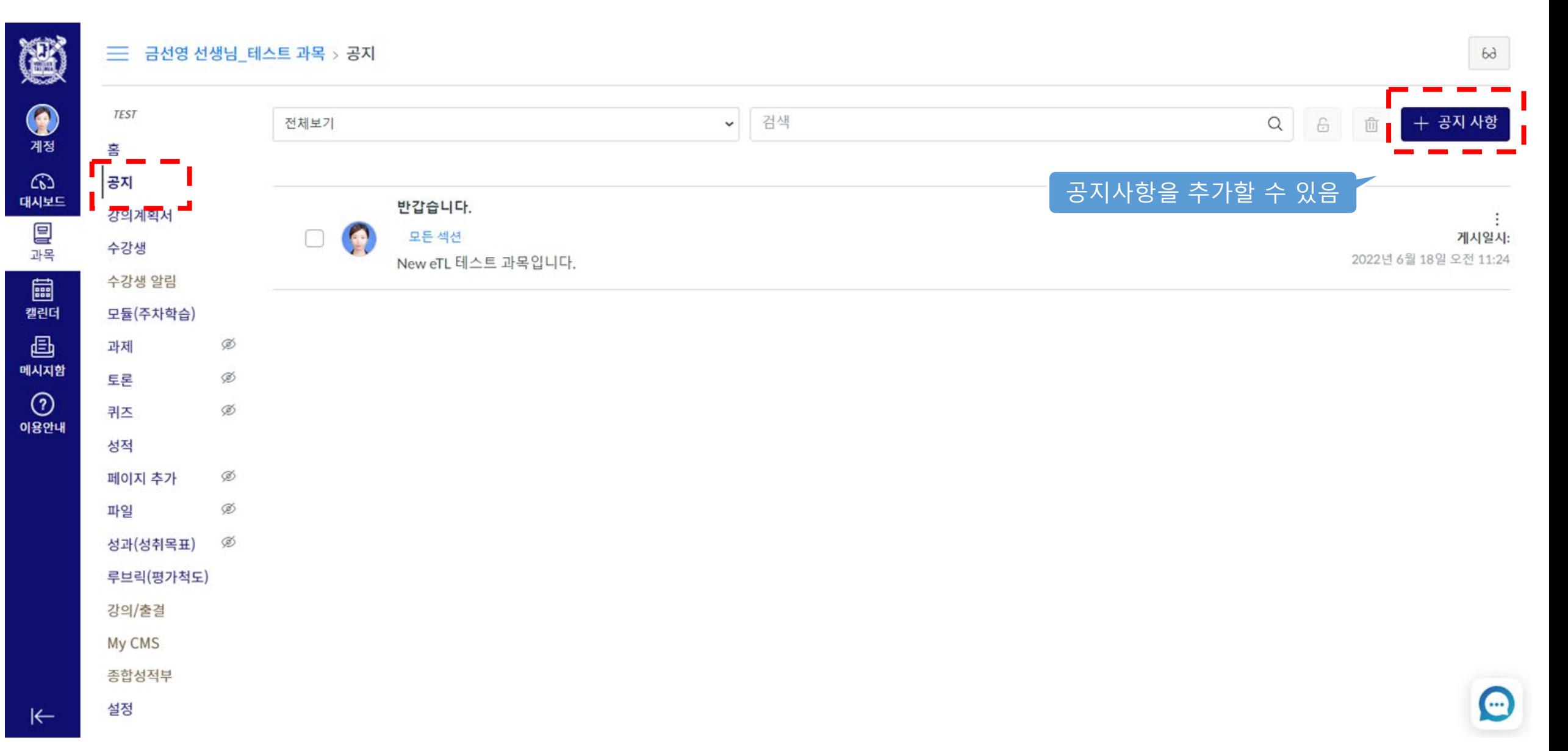

### **모듈(주차학습)**

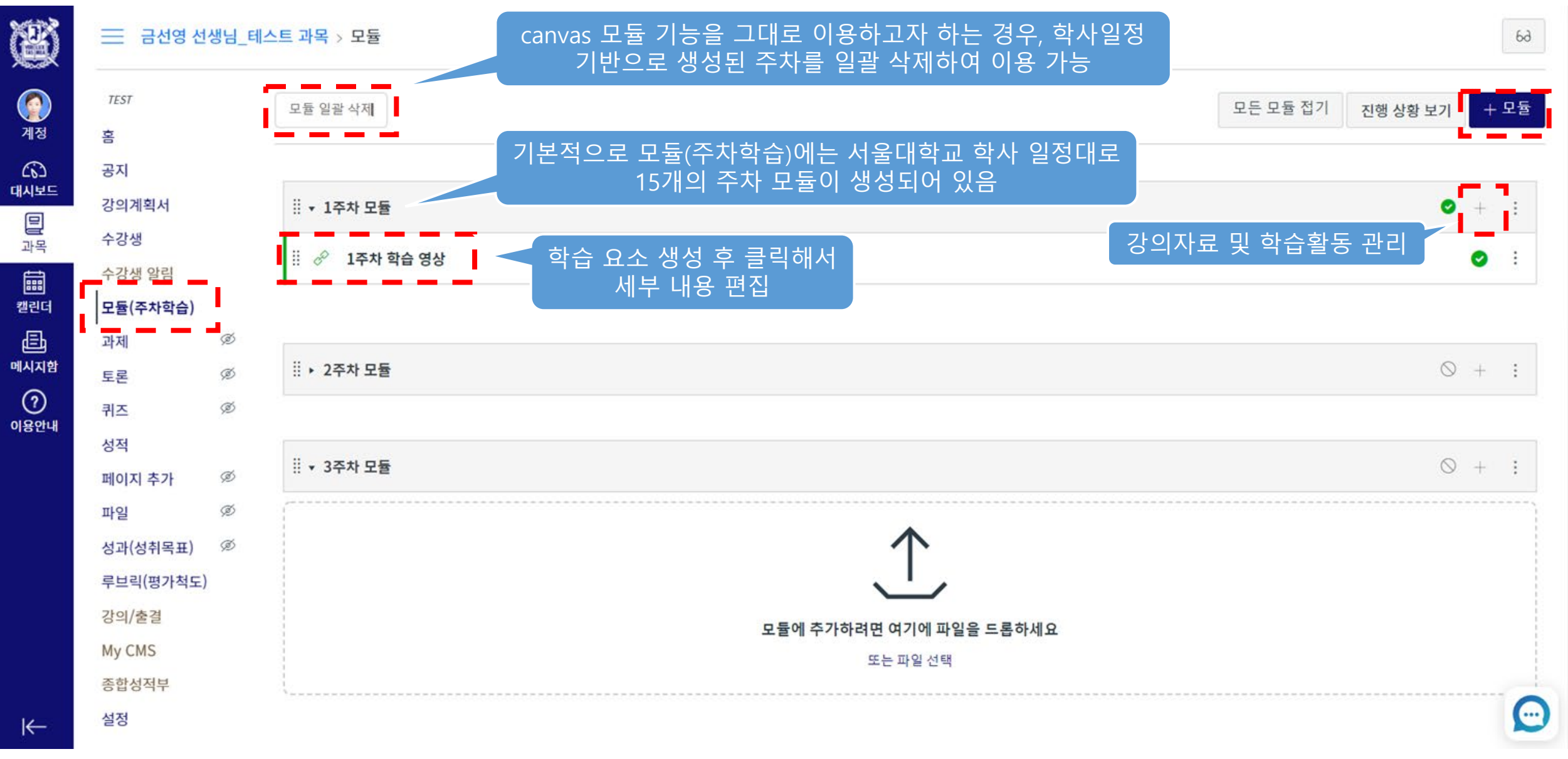

# 1. 동영상 강의 등록 2. 실시간 온라인 강의 등록 3. 오프라인 강의 등록

# II. 온/오프라인 강의 등록

**1. 동영상 강의 등록** 2. 실시간 온라인 강의 등록 3. 오프라인 강의 등록

II. 온/오프라인 강의 등록

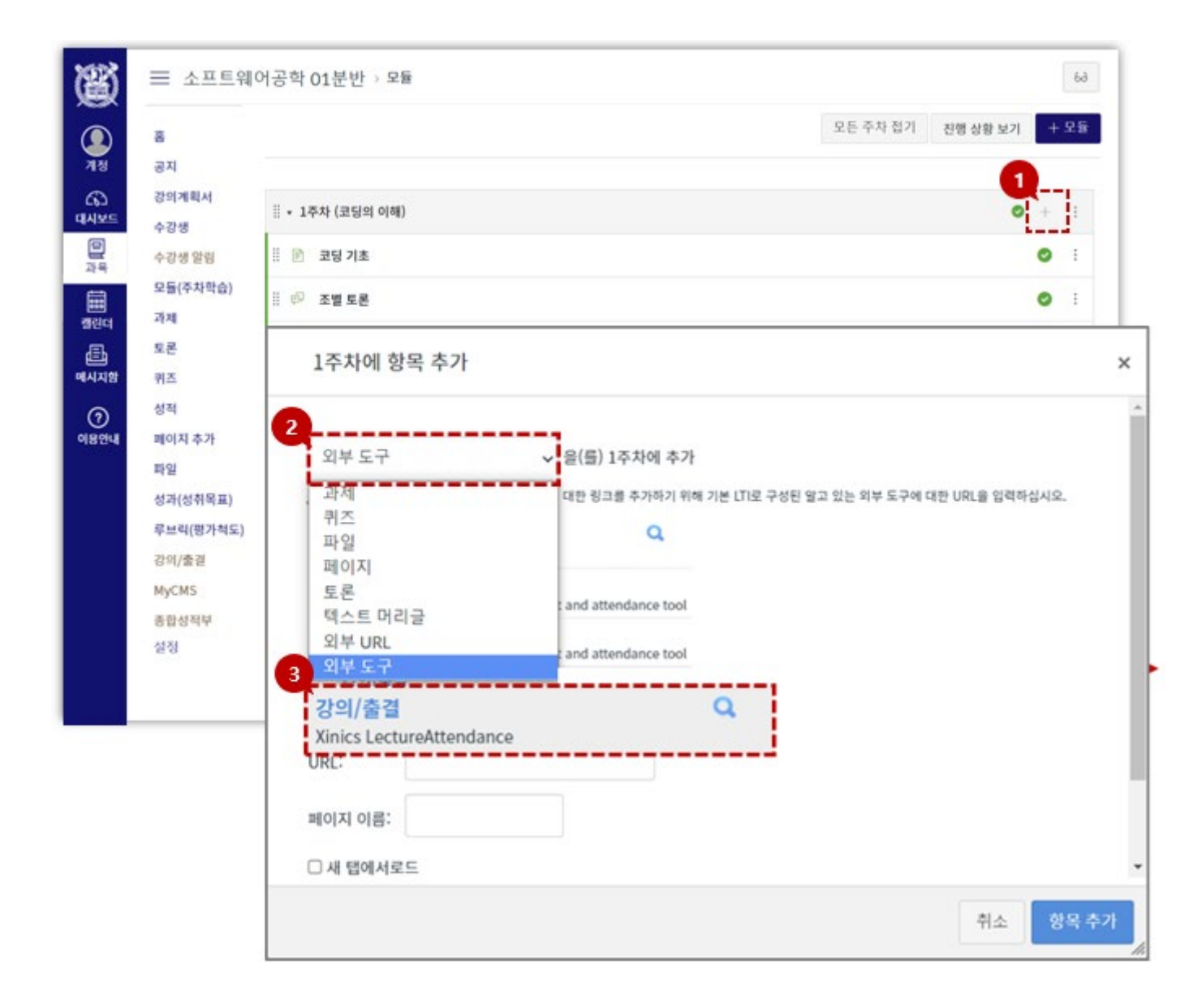

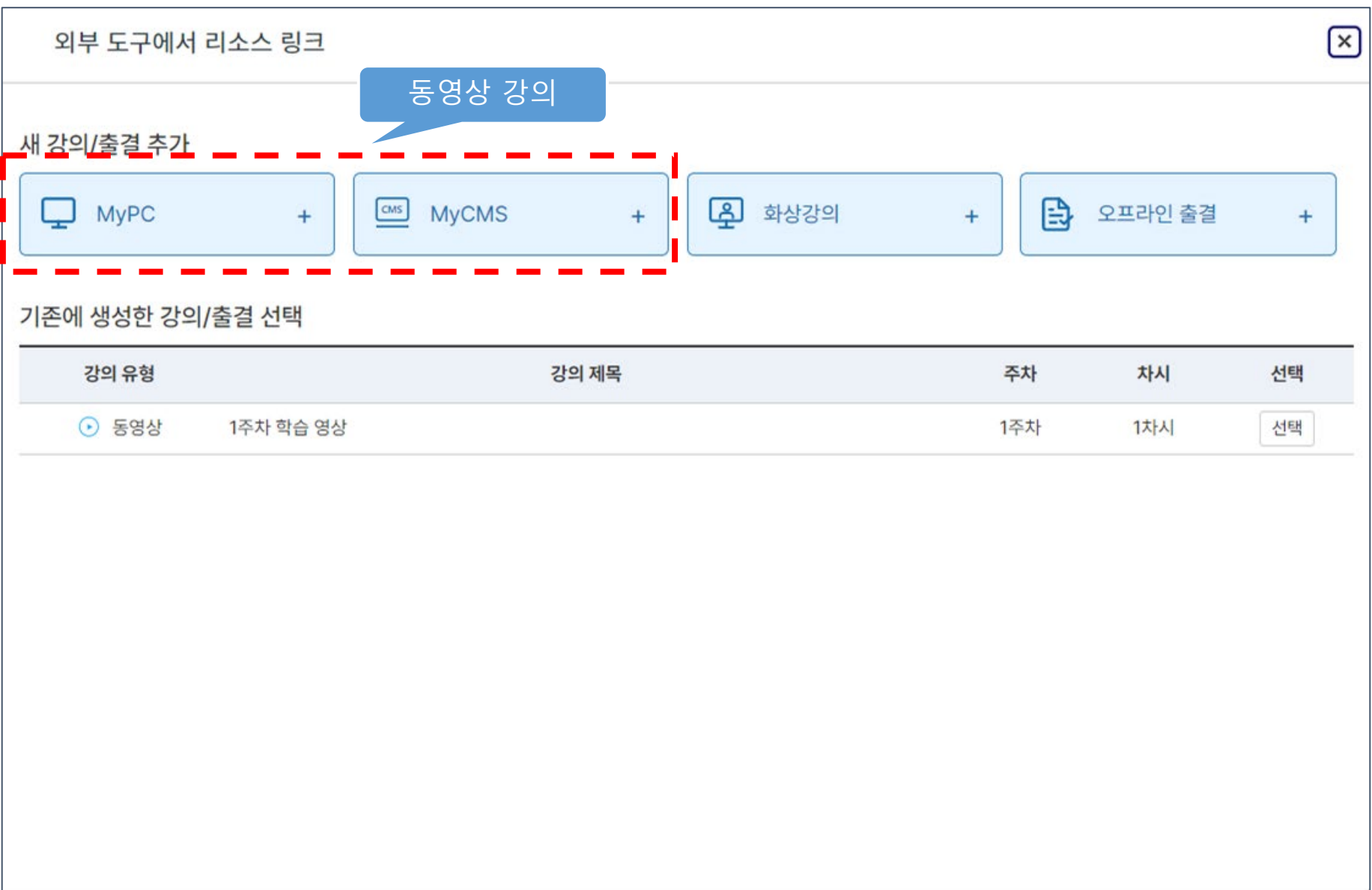

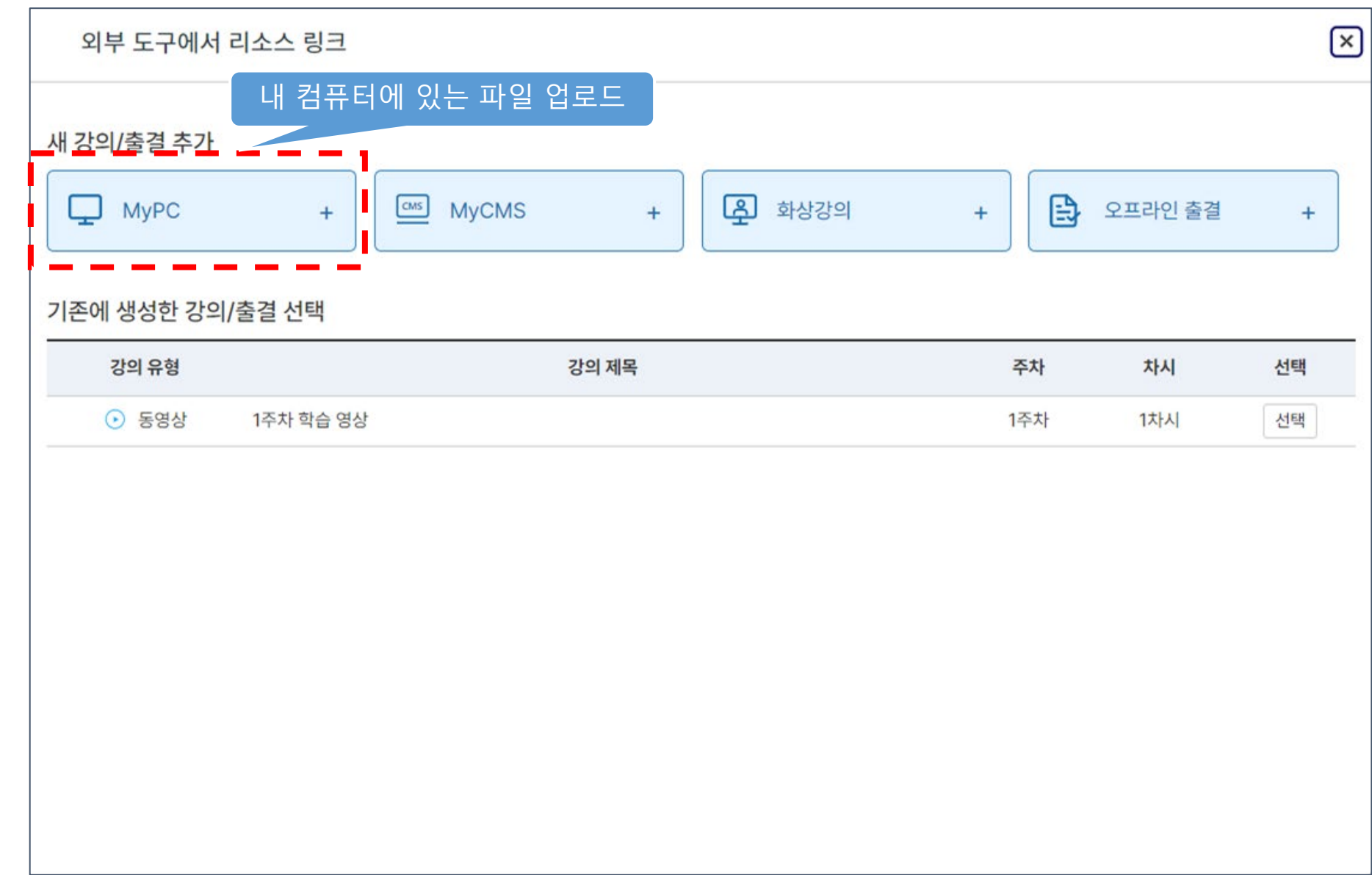

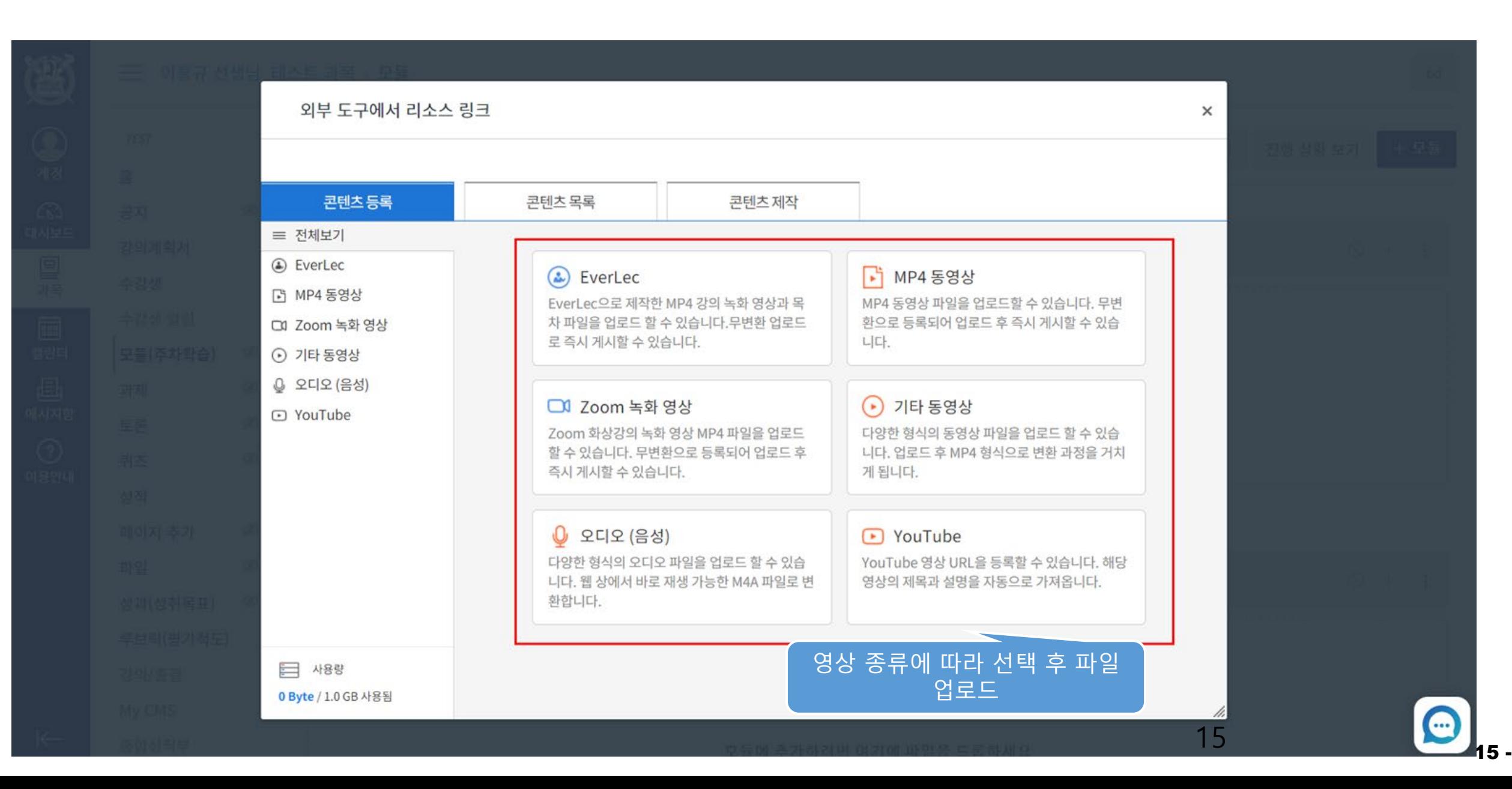

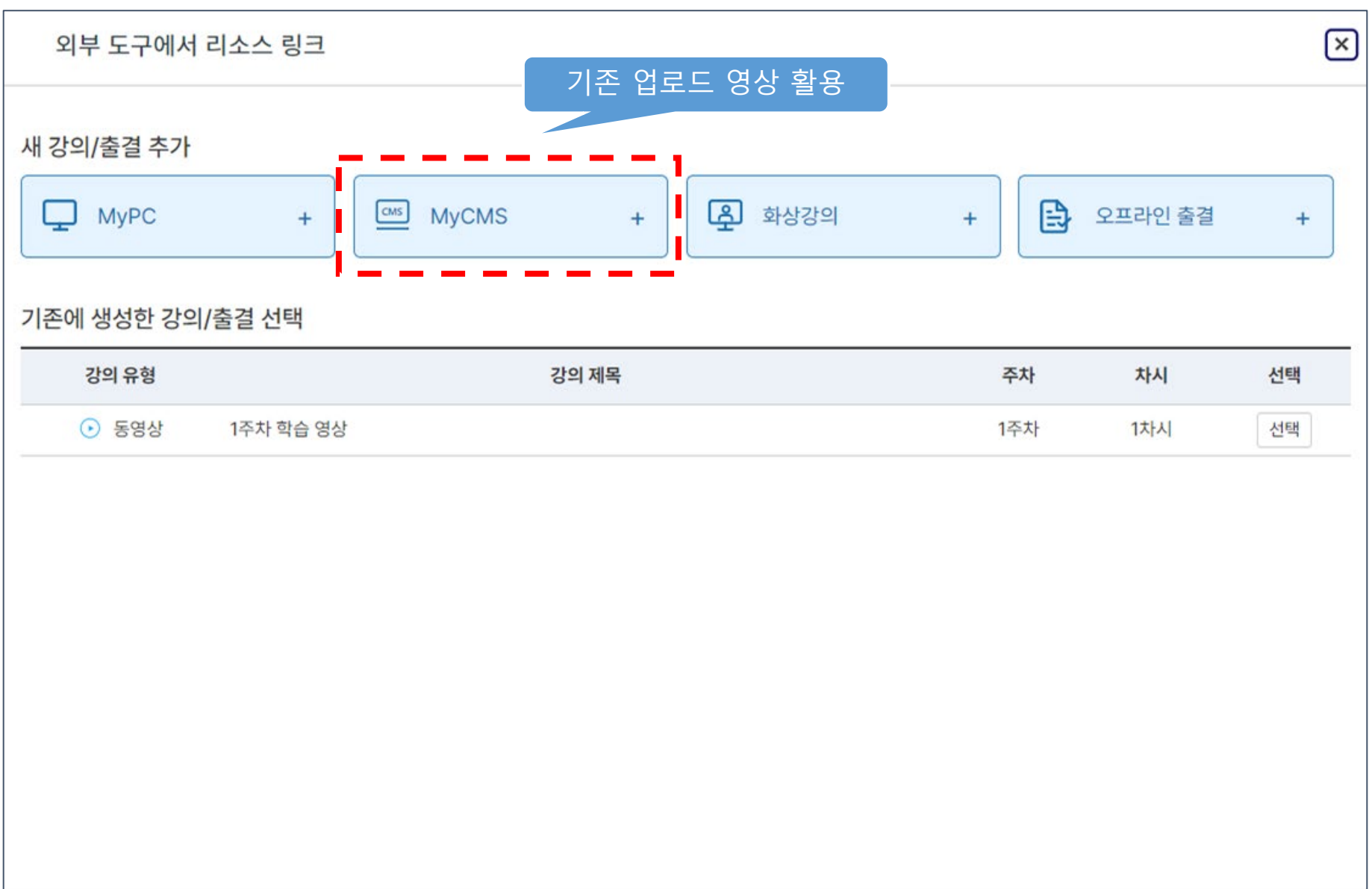

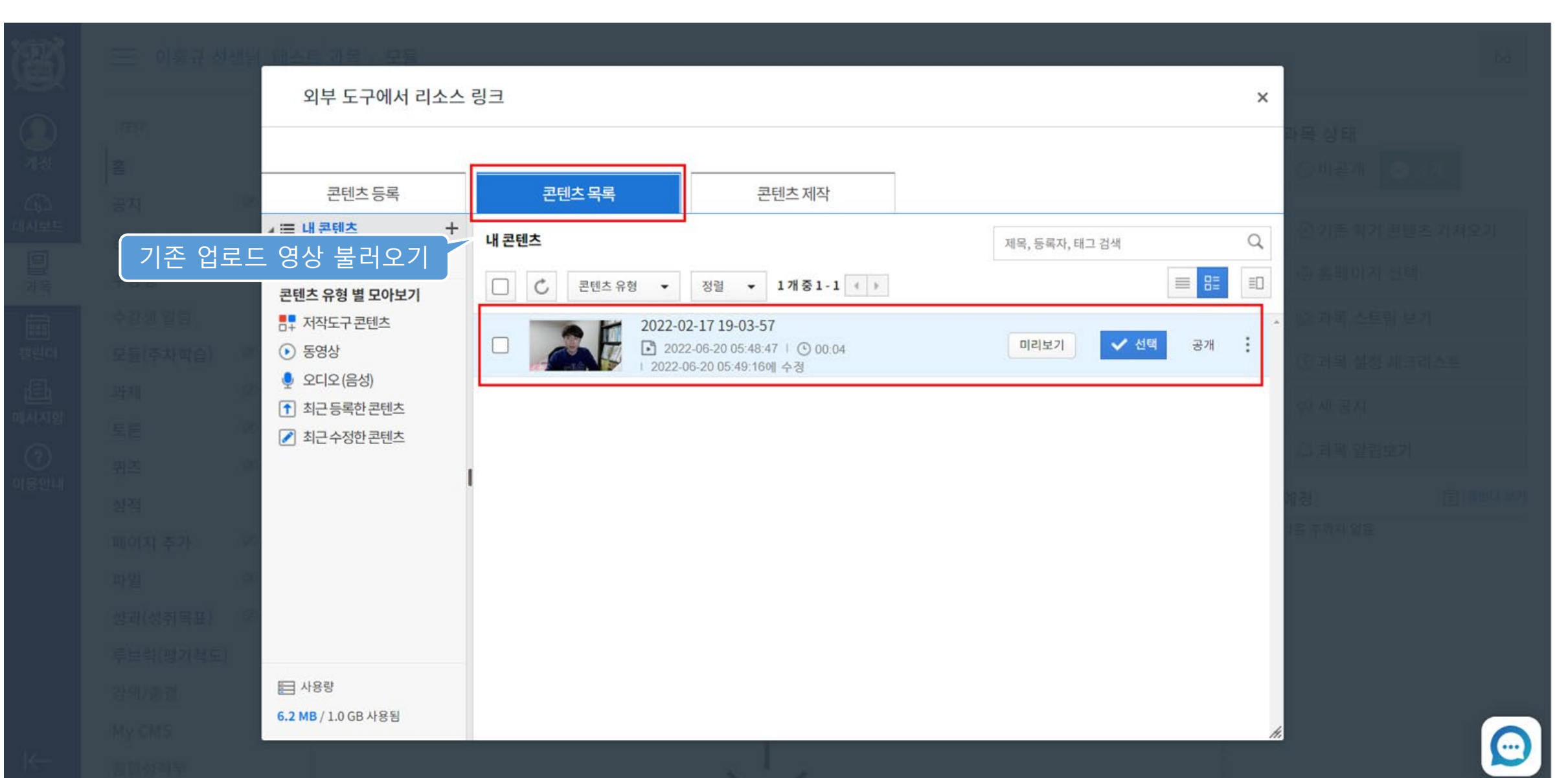

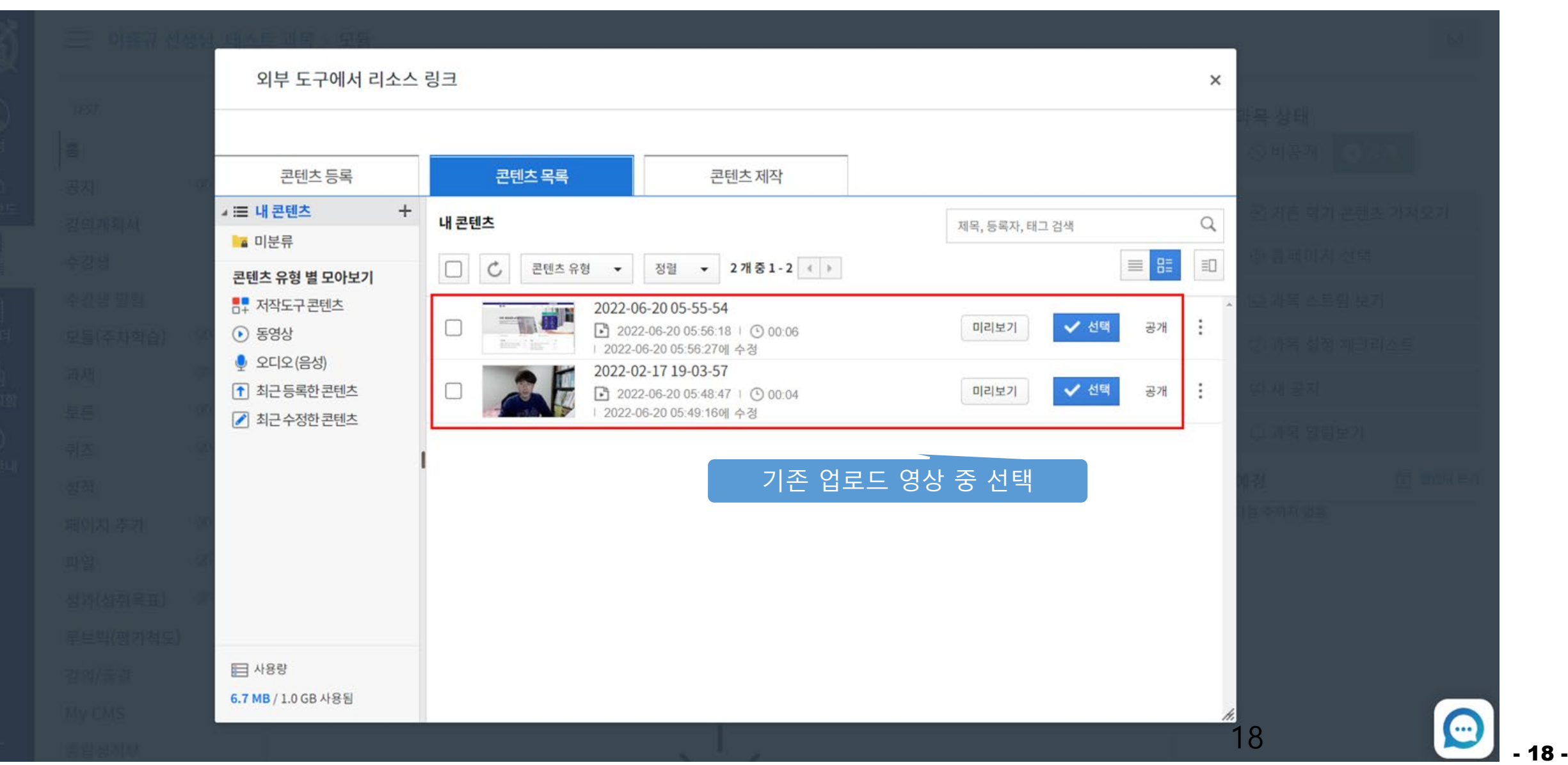

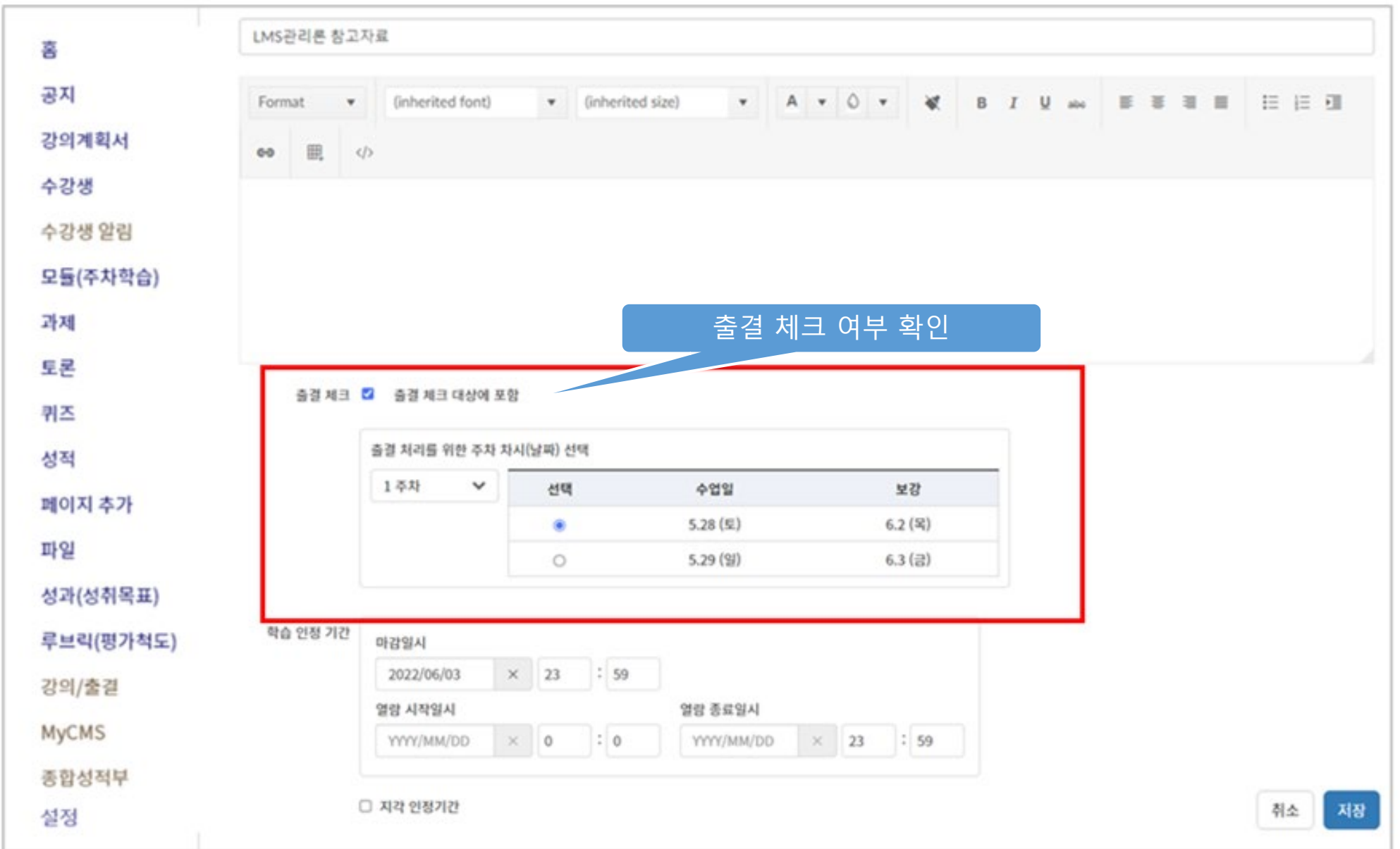

동영상

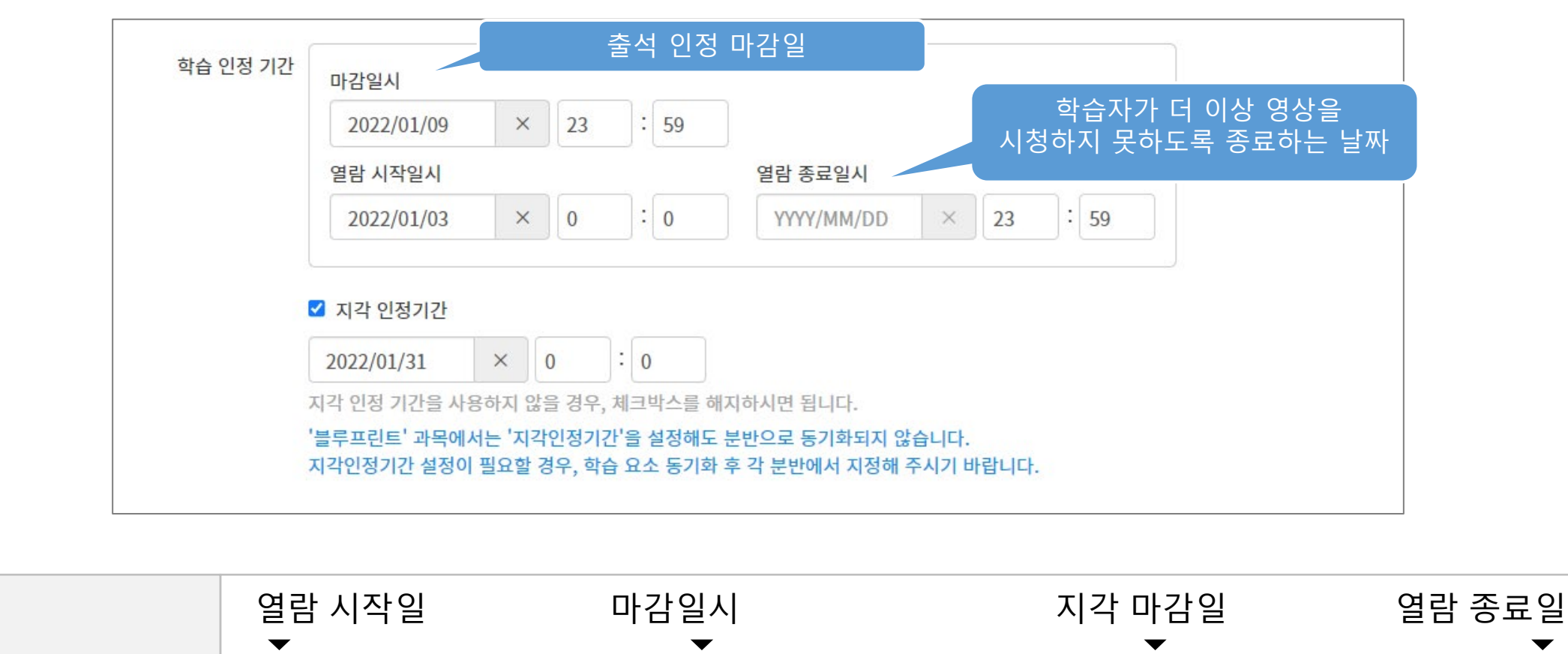

각 영상 별 재생 시간 90%이상 시청 시 학습 완료

출석 기업 기업 지각 기업 기업 결석

# 1. 동영상 강의 등록 **2. 실시간 온라인 강의 등록** 3. 오프라인 강의 등록

# II. 온/오프라인 강의 등록

## 실시간 온라인 강의 등록

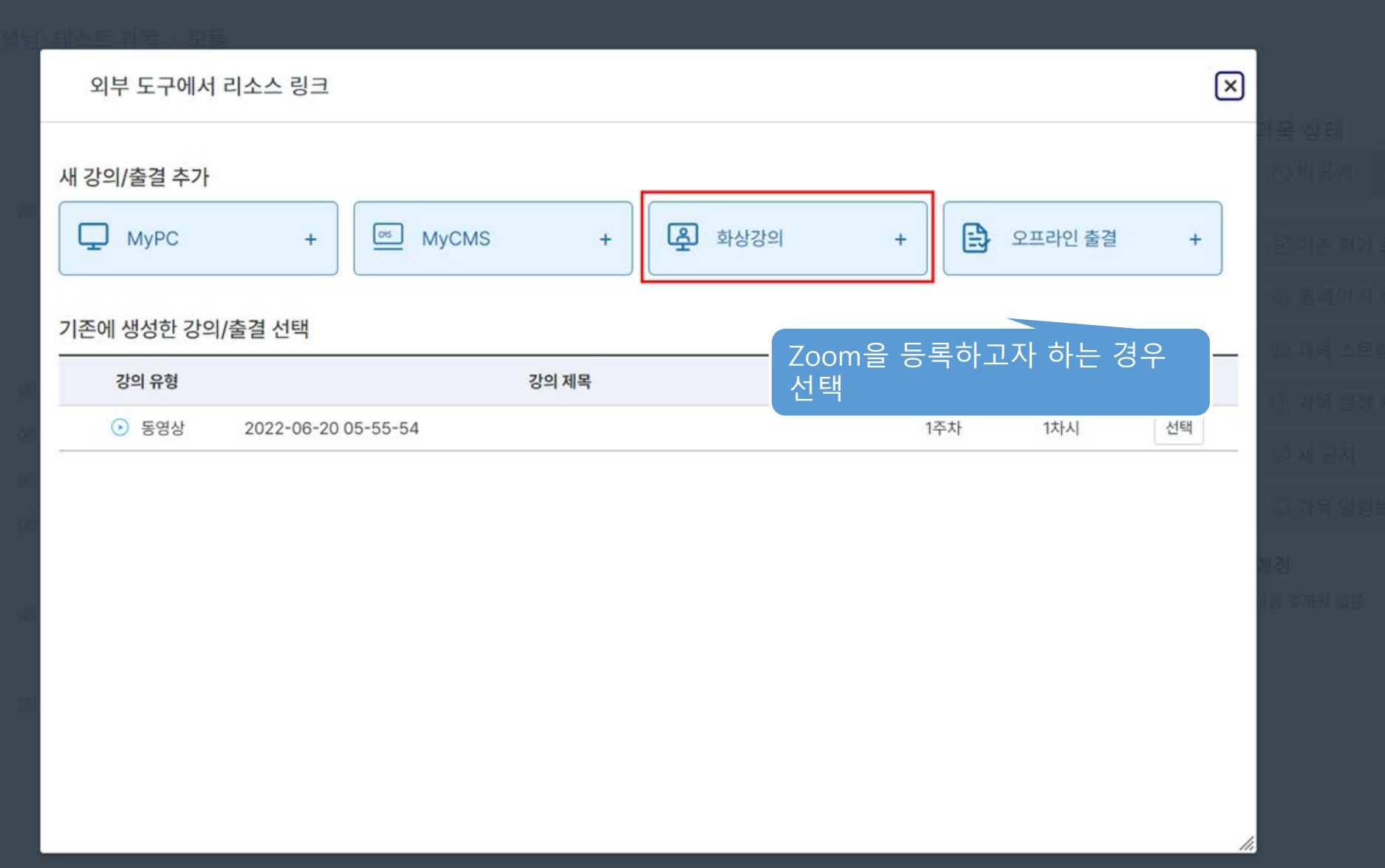

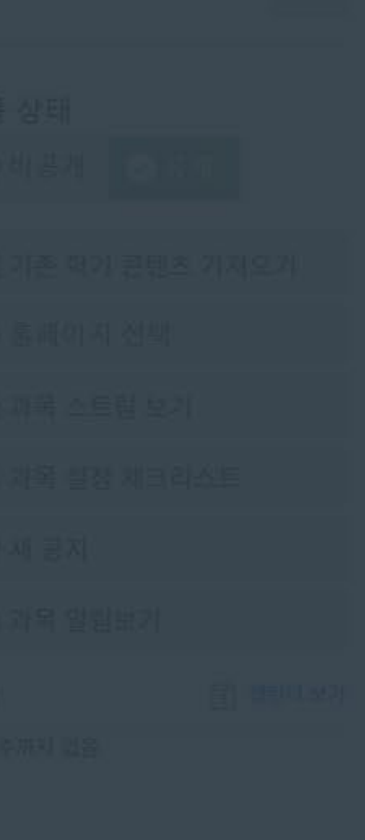

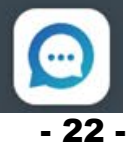

### 실시간 온라인 강의 등록

= 교육공학기초 (001) > 교육공학기초 (001)

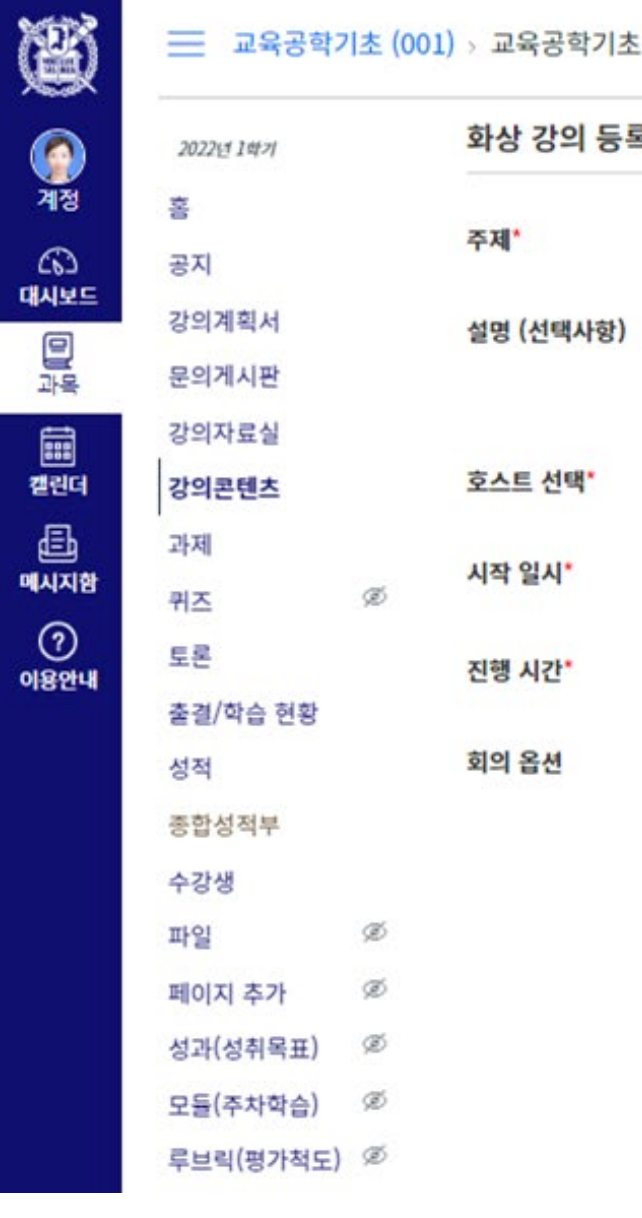

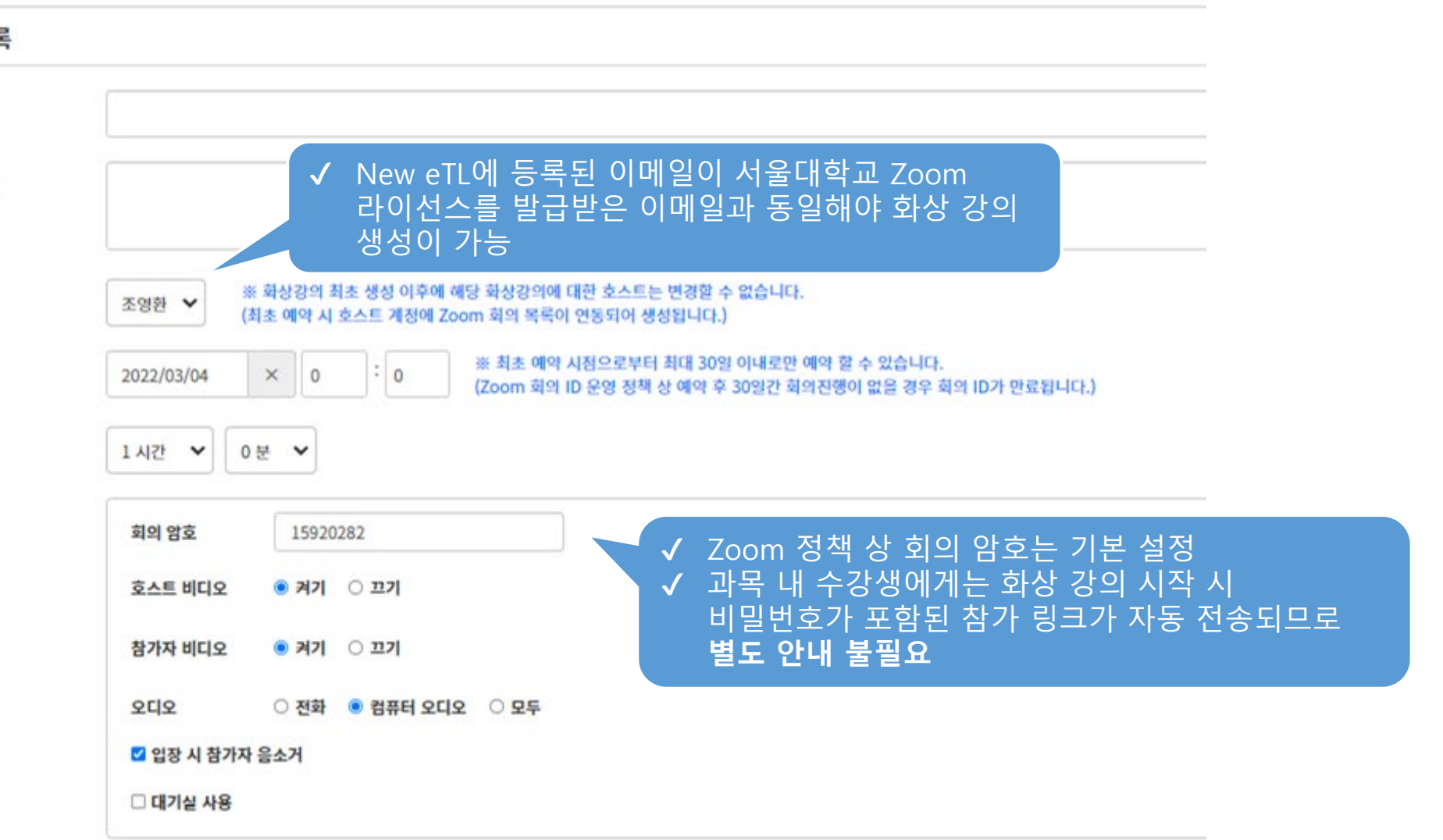

## 실시간 온라인 강의 등록

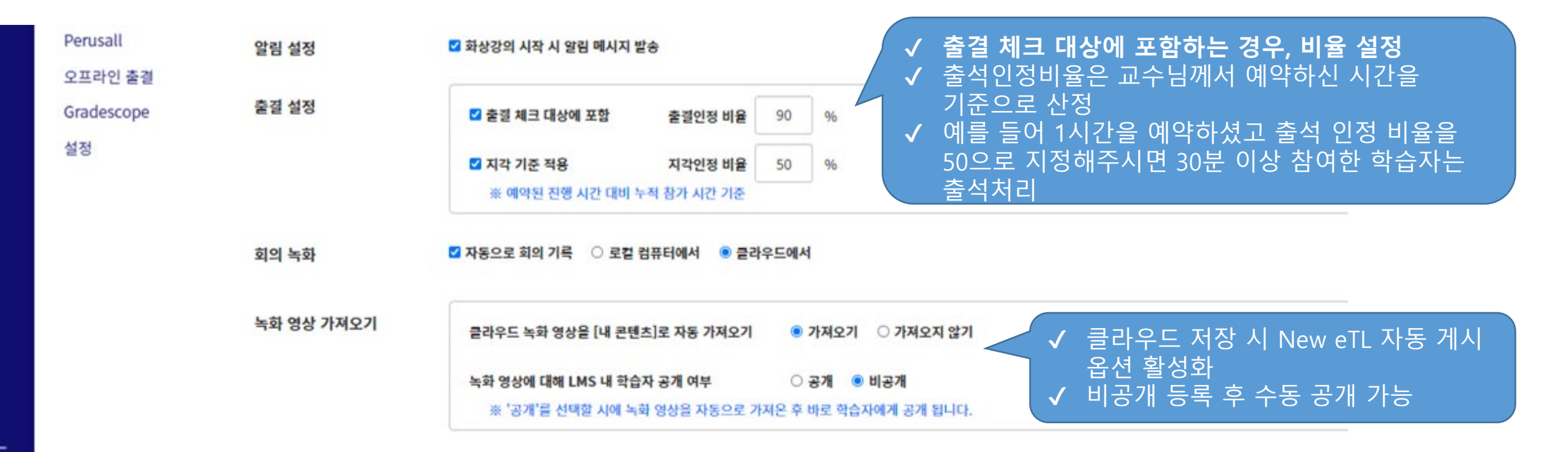

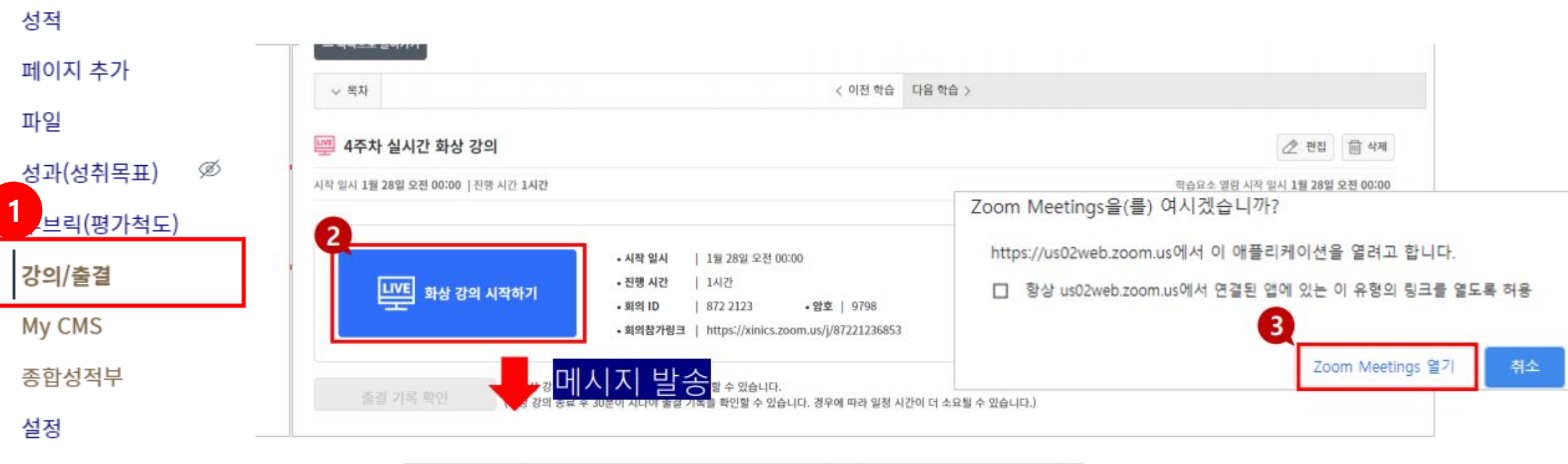

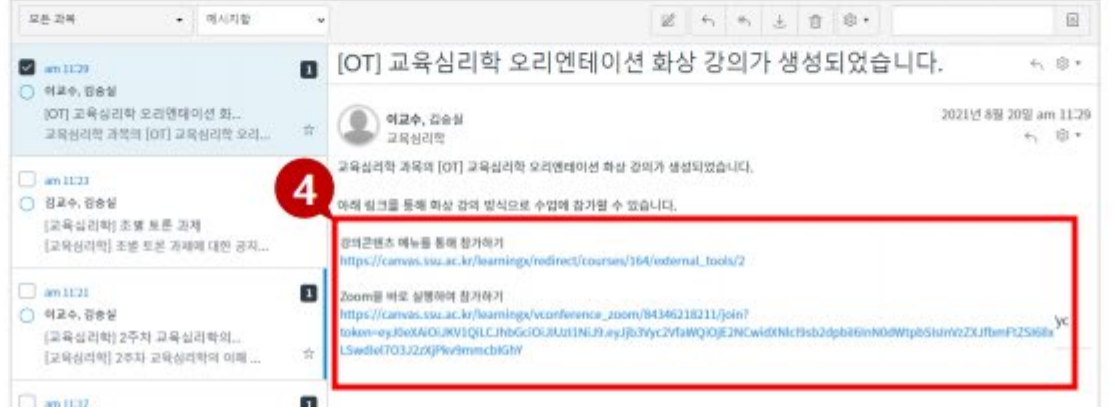

#### 실시간 온라인 강의 출석 확인

: ▼ 1주차 모듈

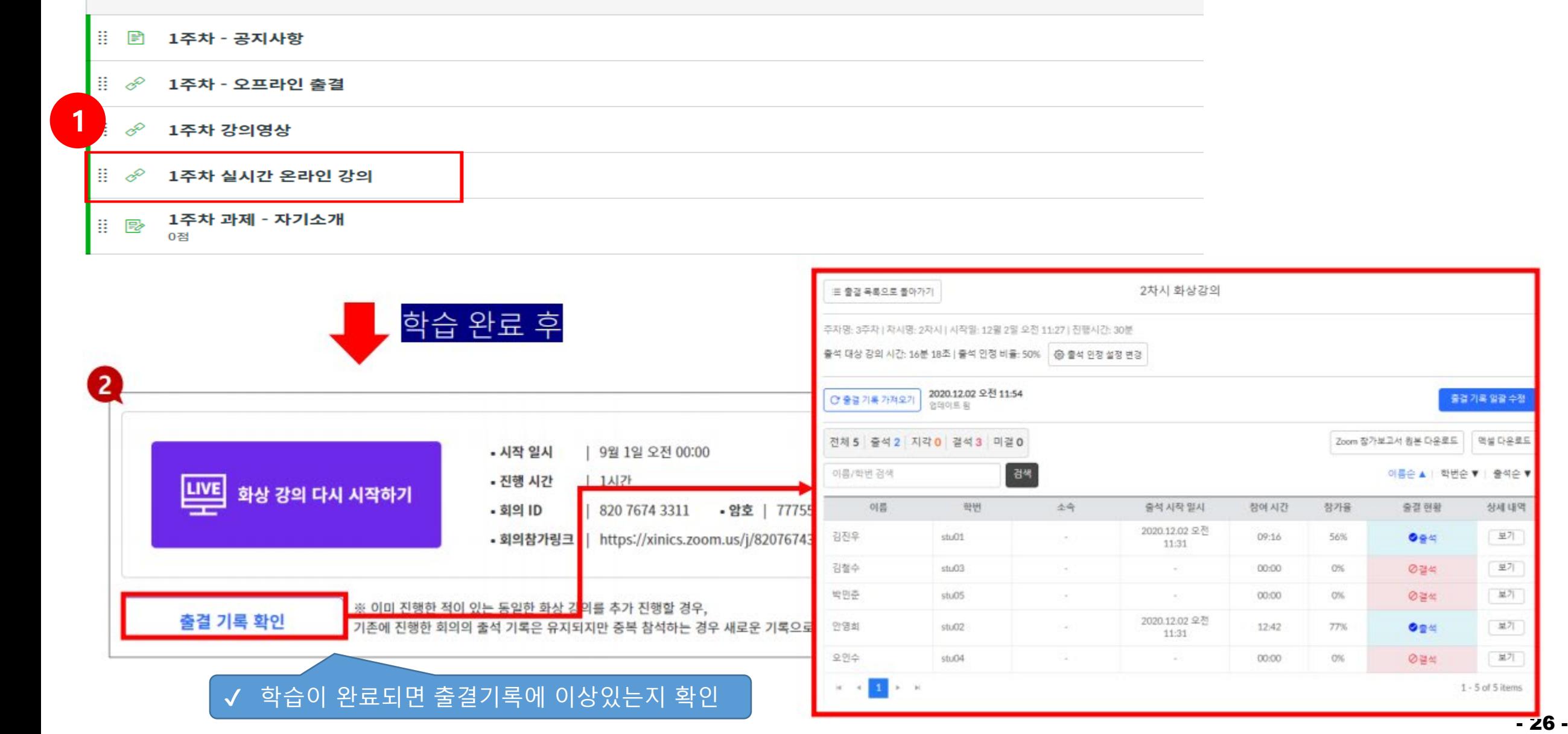

출결 기록 알갈 수정

상세 내역

보기

보기

보기

보기

보기

 $1 - 5$  of 5 items

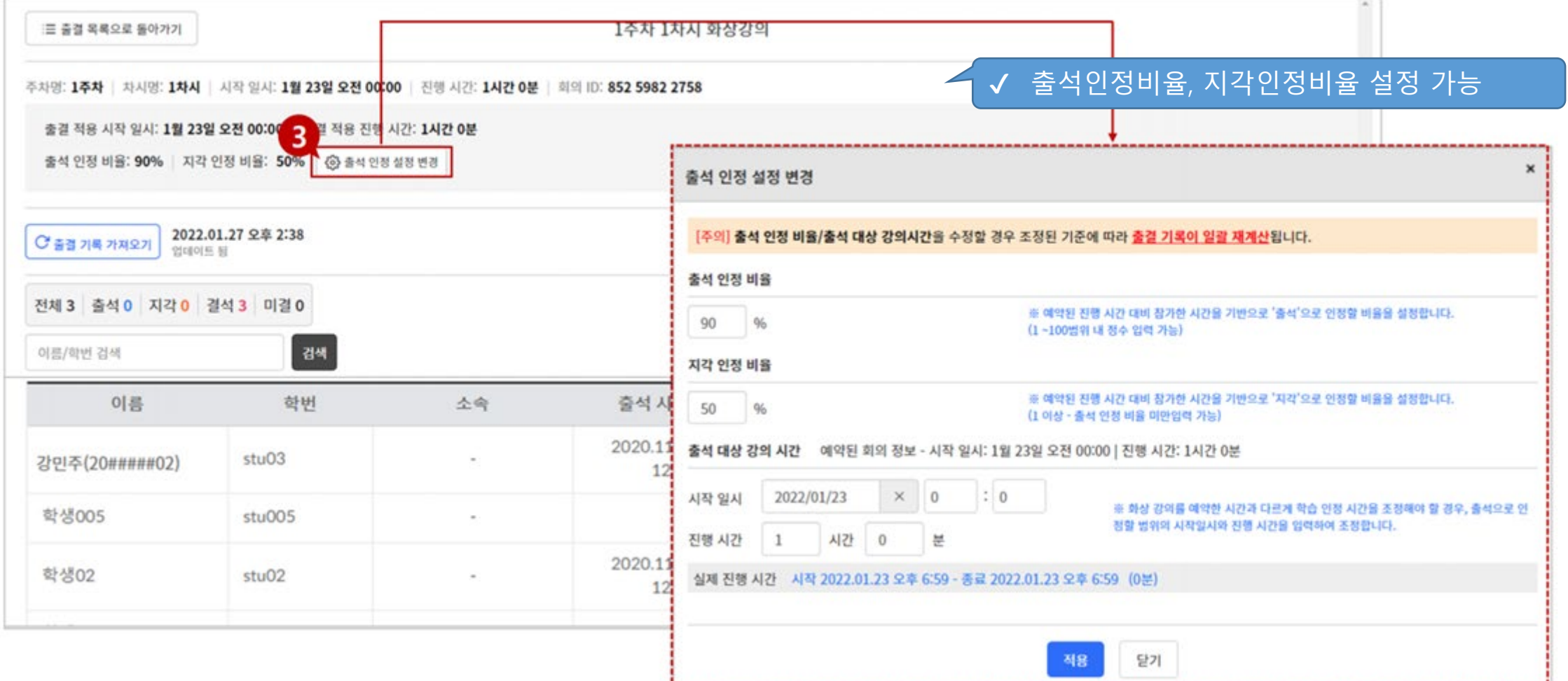

--------------------

1. 동영상 강의 등록 2. 실시간 온라인 강의 등록 **3. 오프라인 강의 등록**

# II. 온/오프라인 강의 등록

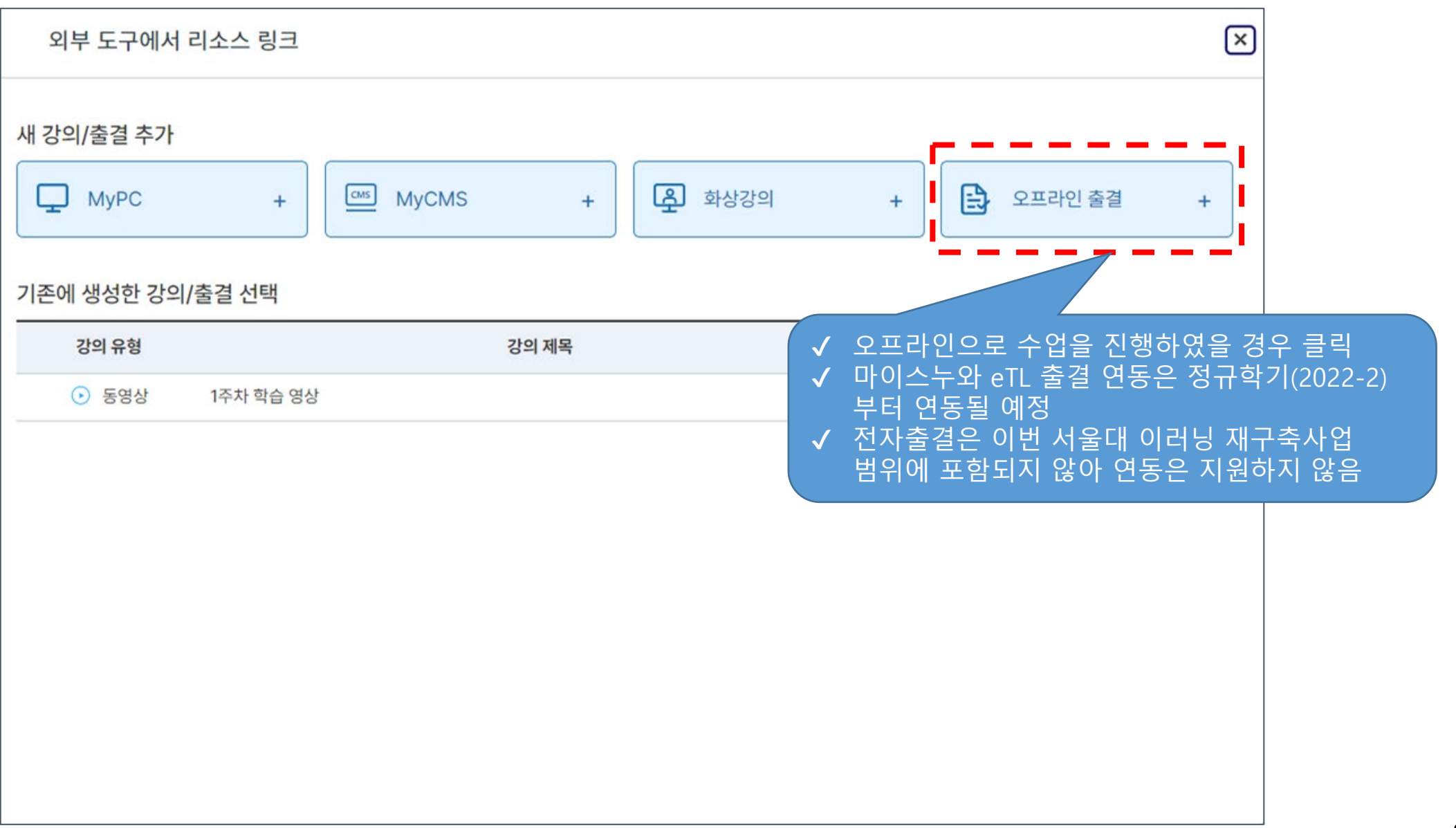

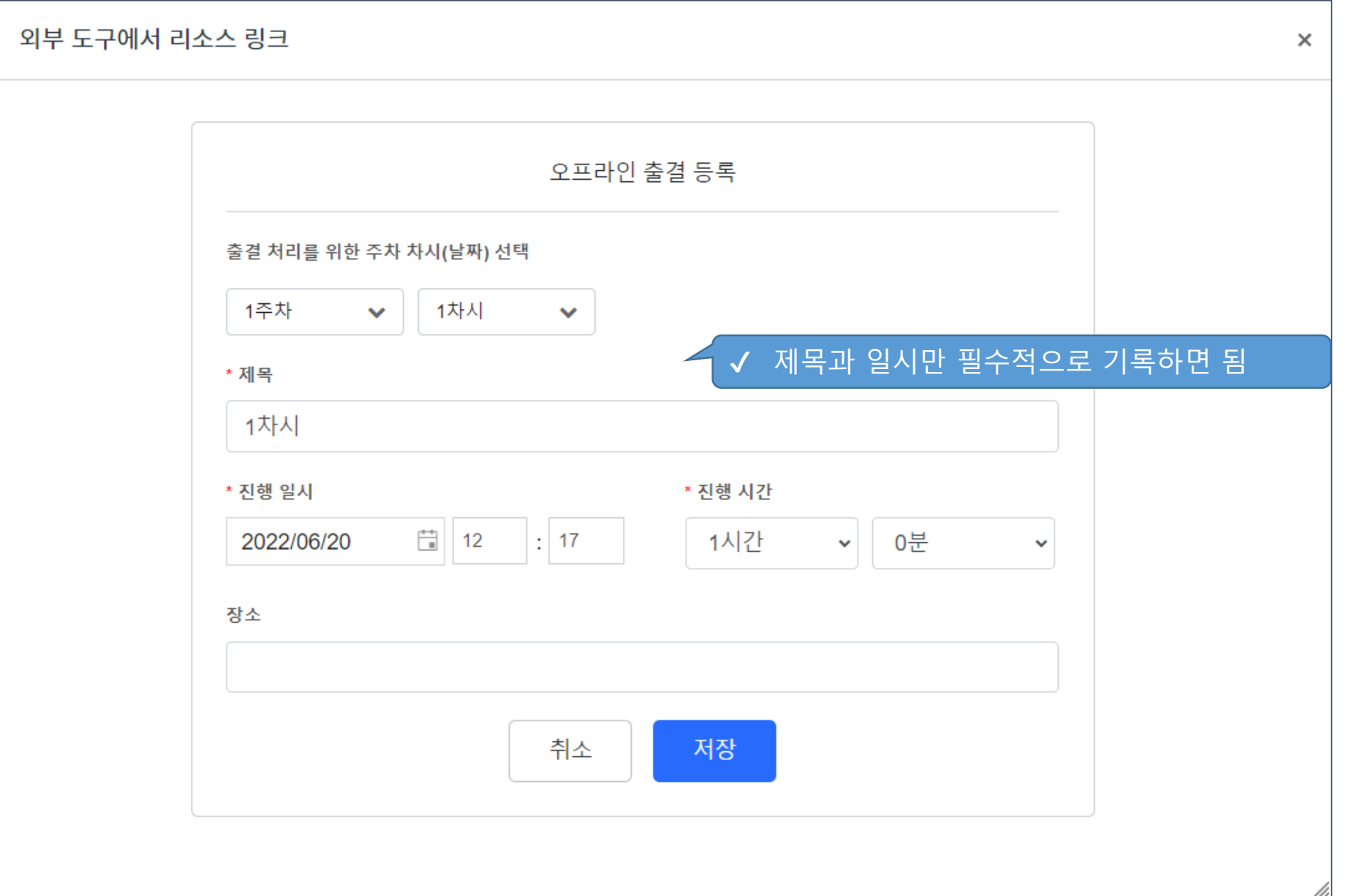

- 30 -

## 오프라인 강의 출석 확인

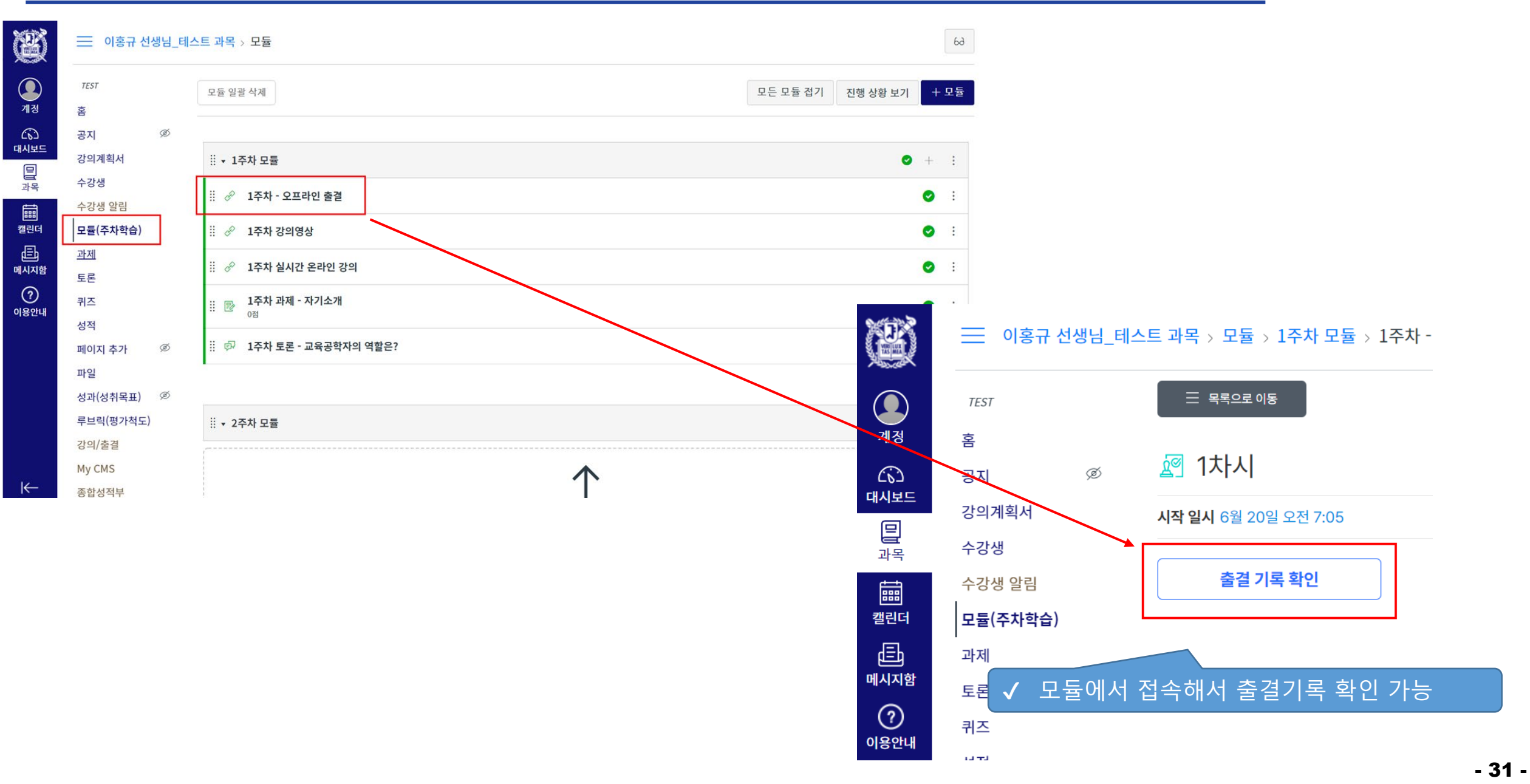

## 오프라인 강의 출석 확인

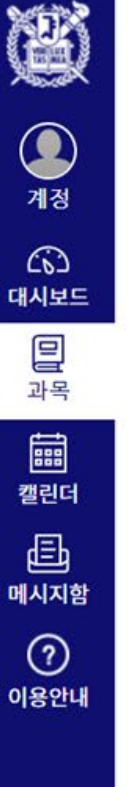

 $\leftarrow$ 

#### 三 이홍규 선생님\_테스트 과목 > 모듈 > 1주차 모듈 > 1주차 - 오프라인 출결

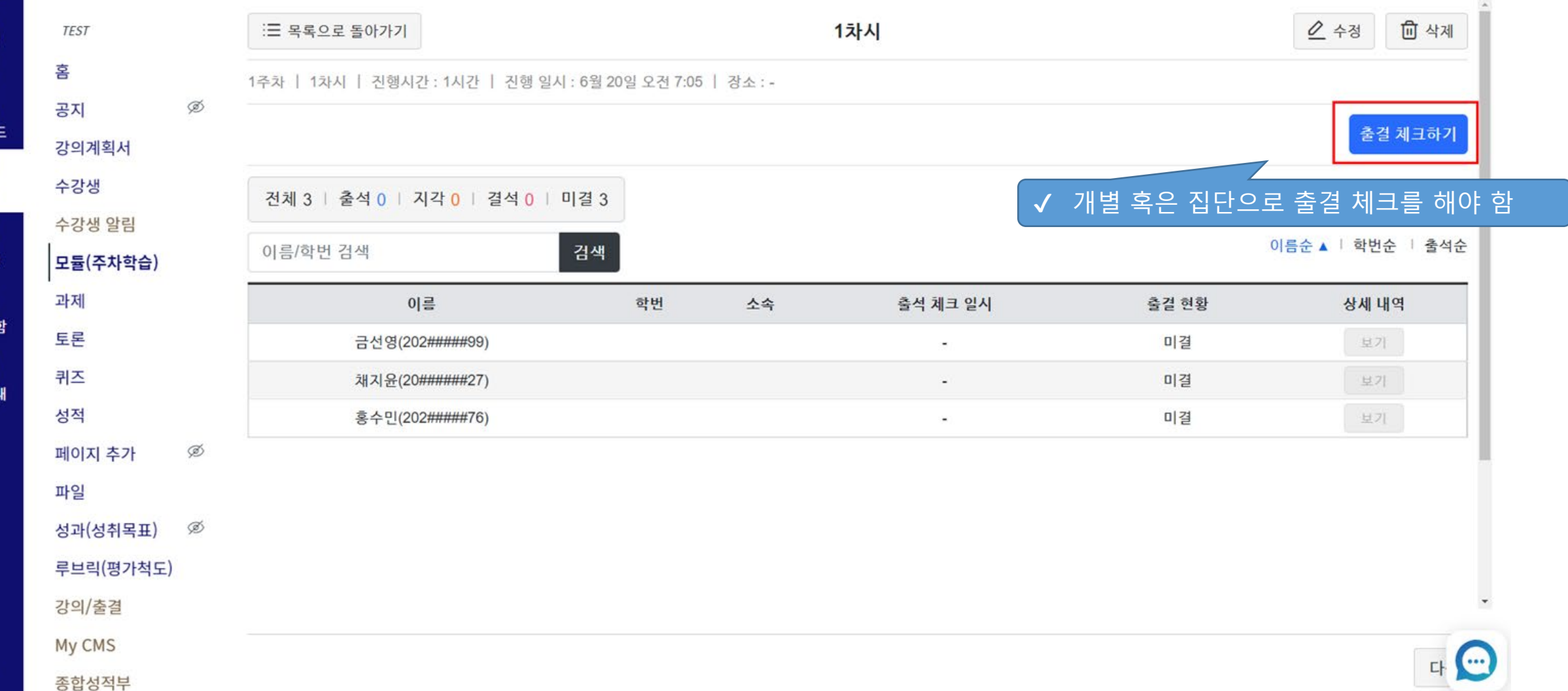

### 오프라인 강의 출석 확인

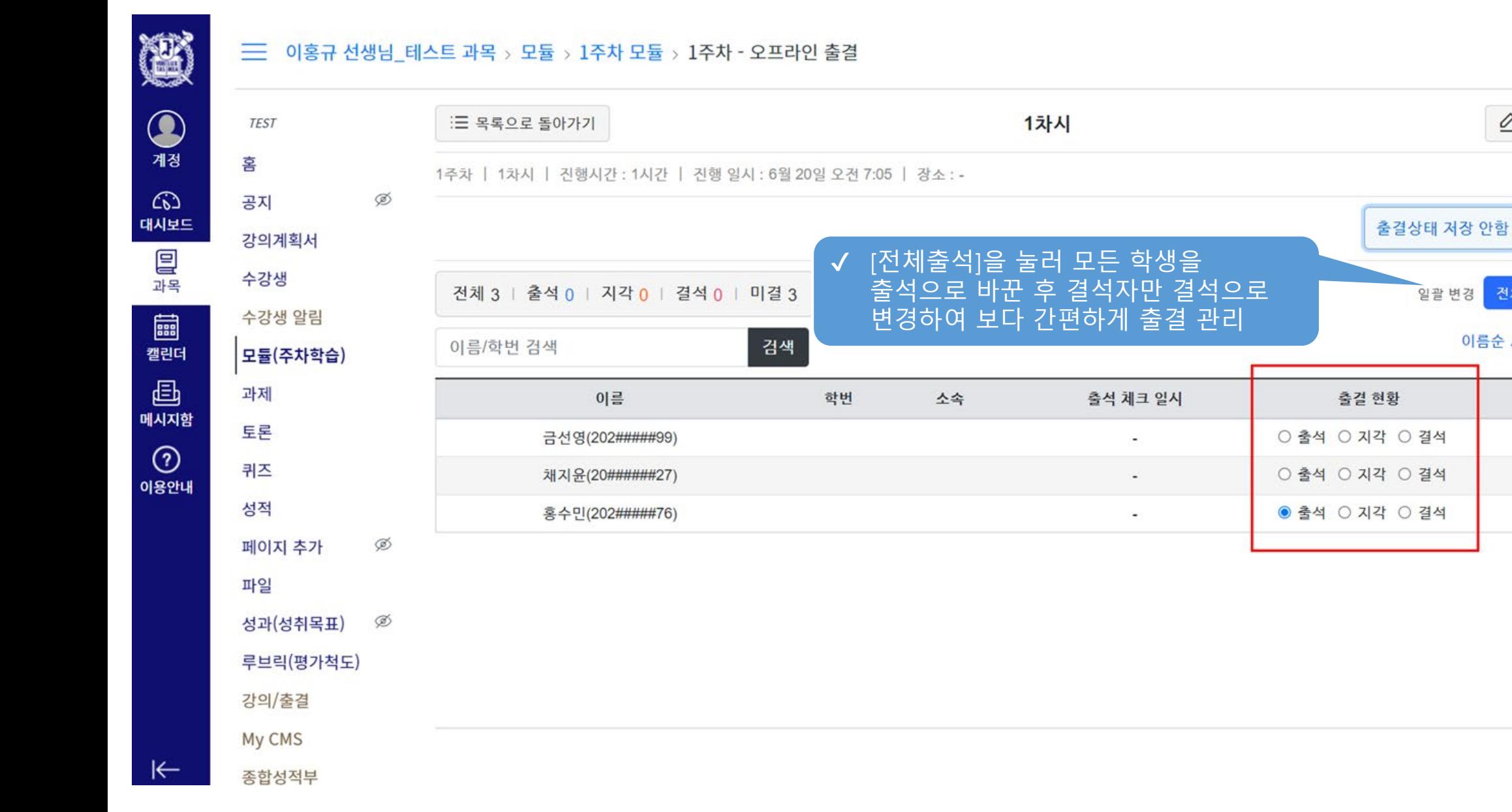

다

○ 수정

전체 출석

이름순 ▲ | 학번순 | 출석순

상세 내역

보기

보기

보기

**面 삭제** 

출결 기록 저장

전체 결석

## 출결 현황

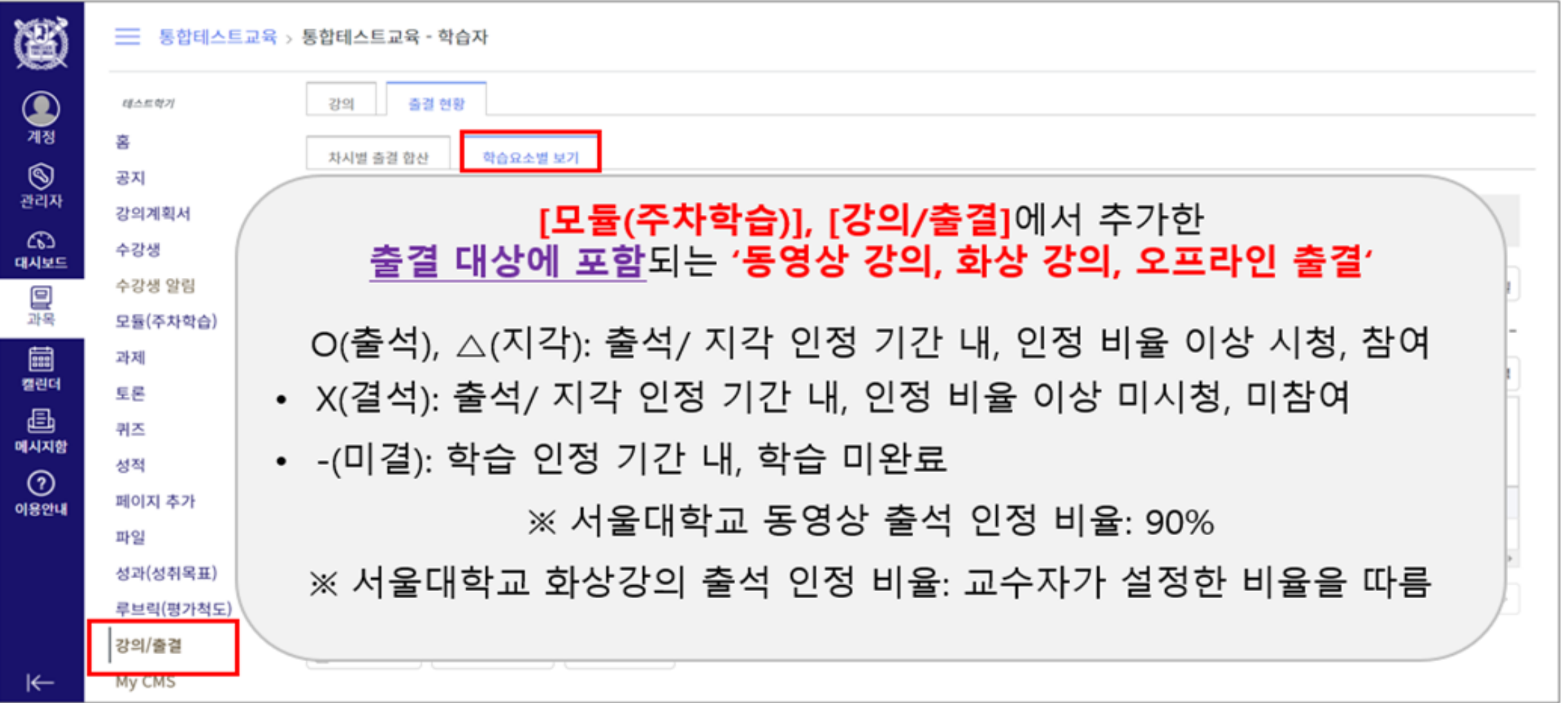

#### ※ 차시별 출결 합산 조건 ※

```
ex.1차시에 출결 요소를 2개 업로드한 경우
○: 출석 △:지각 X: 결석
   ○ ○ → 출석
  ○△→부분출석
  ○ X → 부분출석
    X X \rightarrow 결석
```
# III. 학습요소 등록

1. 텍스트 2. 과제 3. 퀴즈 4. 토론

### 학습 요소 등록 방식 비교

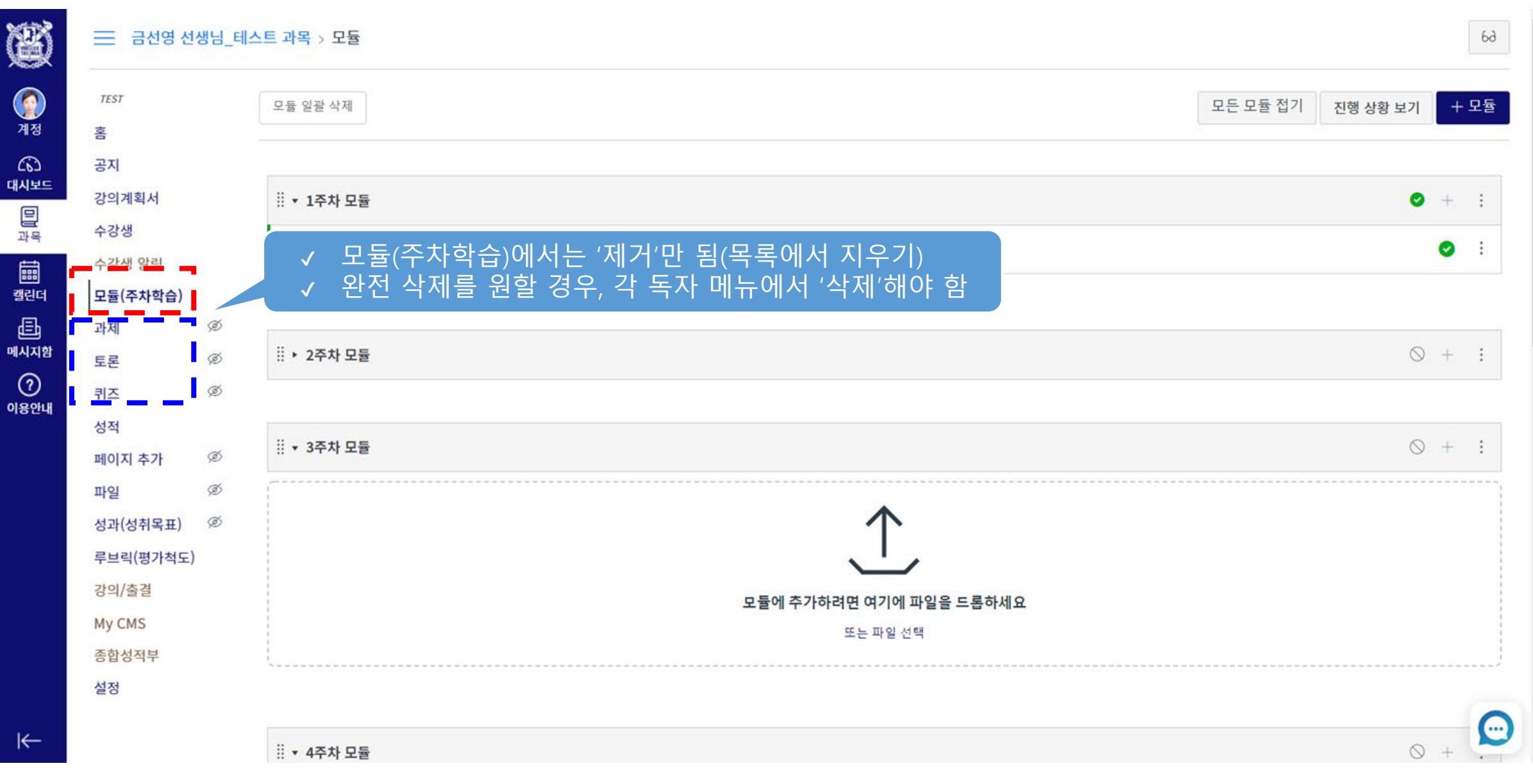

# III. 학습요소 등록

**1. 텍스트** 2. 과제 3. 퀴즈 4. 토론

#### 텍스트

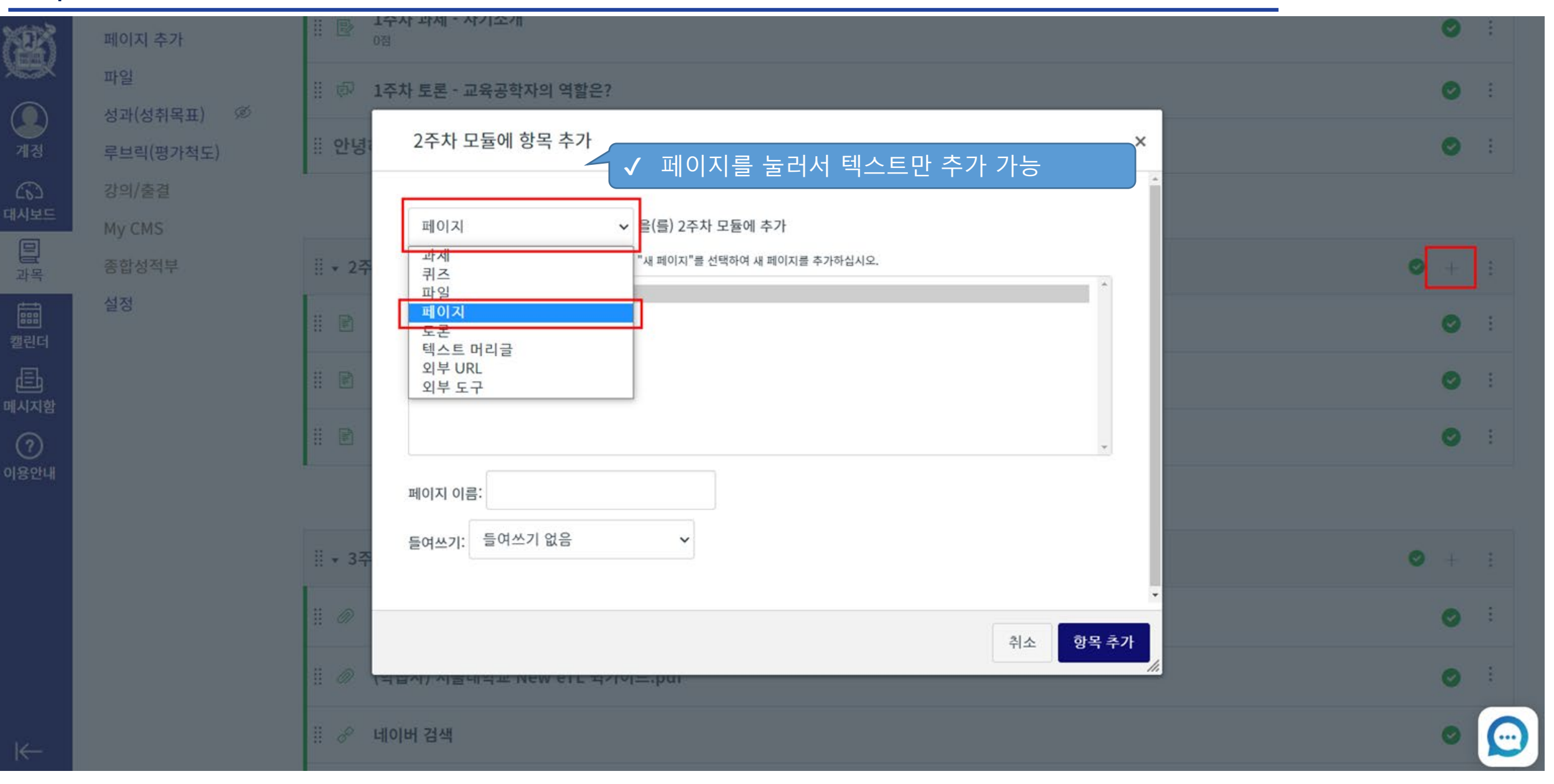

### 텍스트

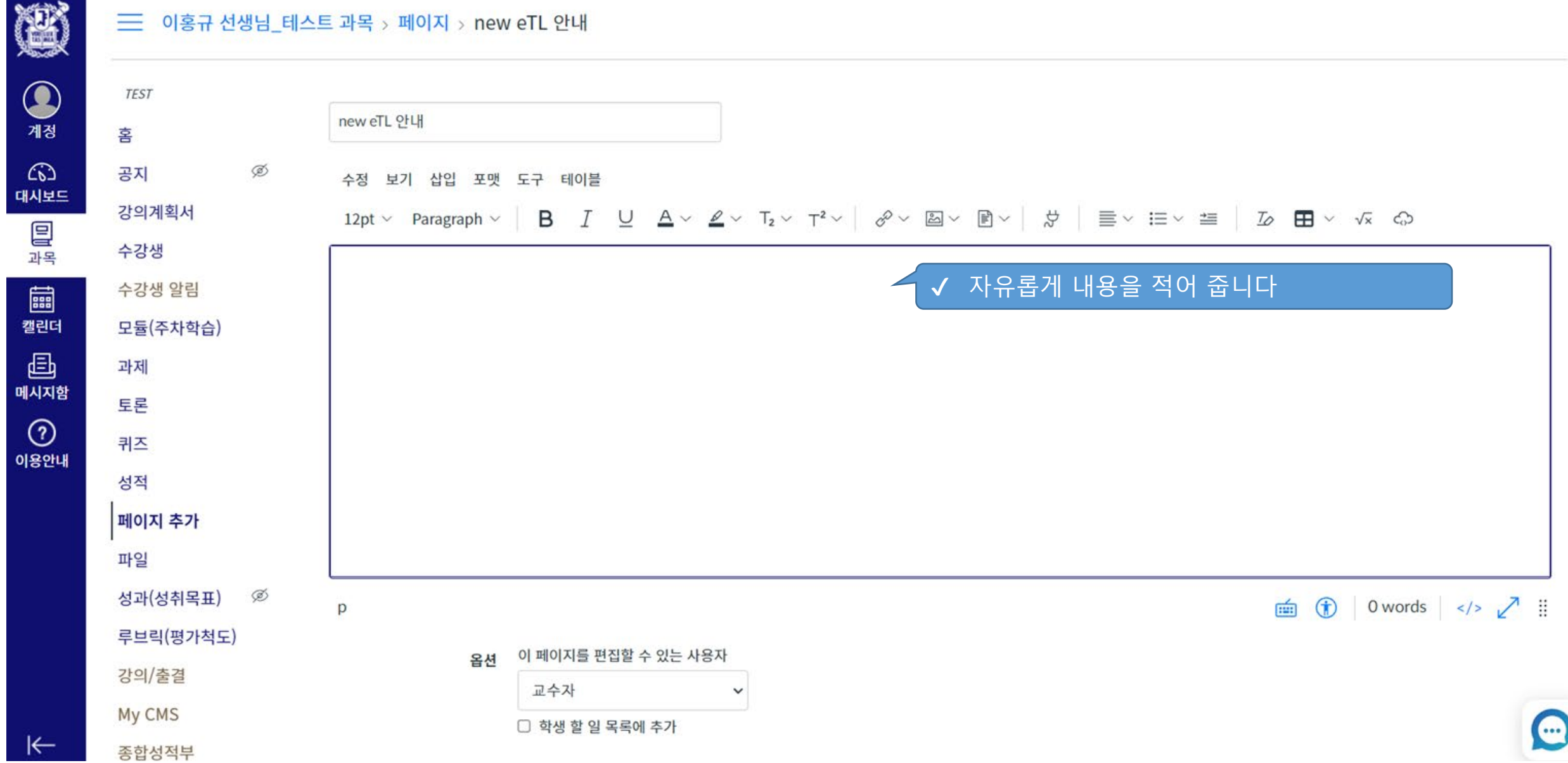

# III. 학습요소 등록

1. 텍스트 **2. 과제** 3. 퀴즈 4. 토론

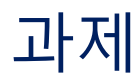

#### **三 이홍규 선생님 테스트 과목 > 모듈**

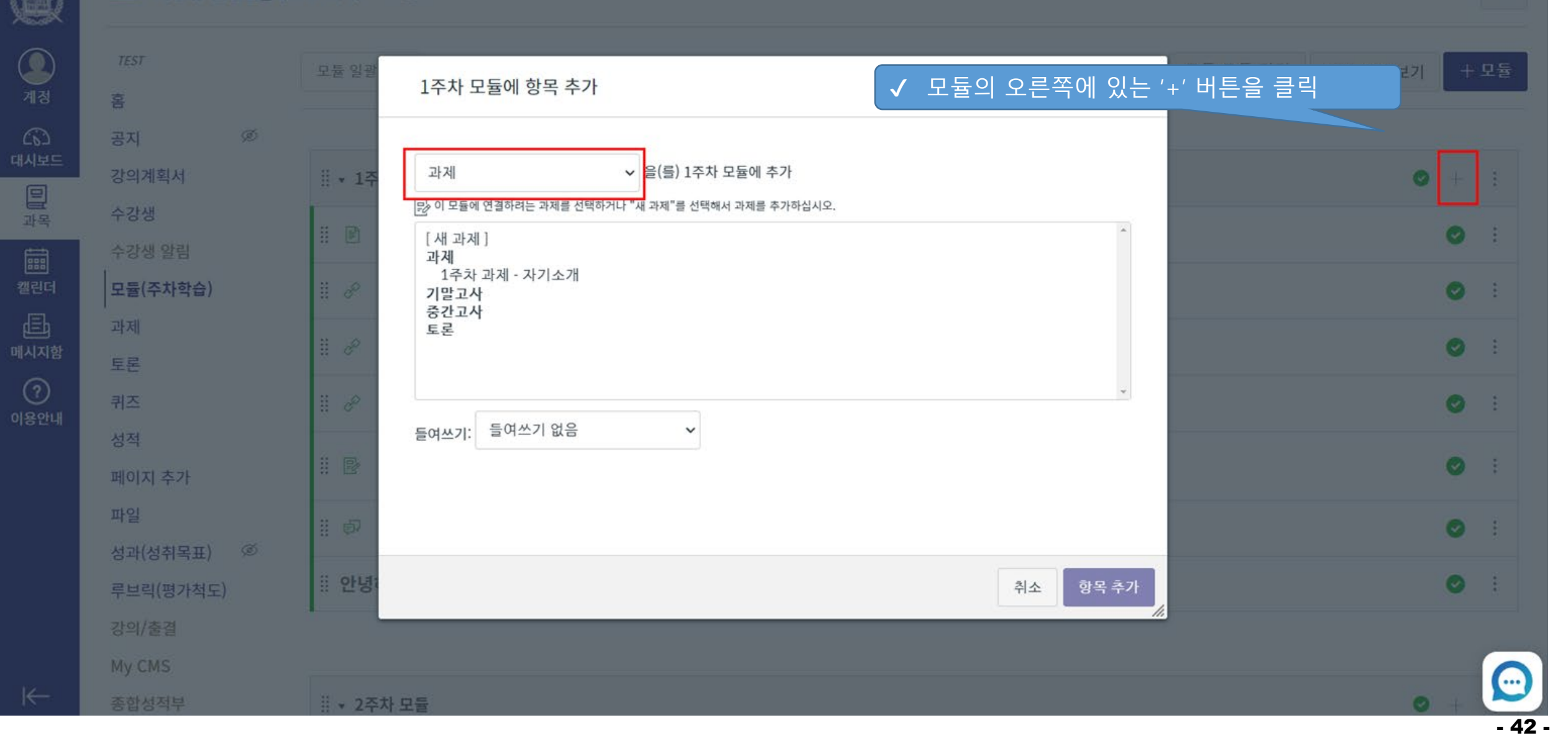

1후차 과제

수정 보기 상임 포맷 도구 데이블

Dpt > Paragraph > | B *I U A* > **Z** > て T > T > T > P > | B > | B > | E > H | 2 田 > G △

1주차 과제입니다.

수업 교재 15p- 29p까지 내용을 요약하여 PDF 확장자로 제출하시기 바랍니다.

#### ✔ 학사 정보 시스템에 등록한 강의 계획서의 평가 기준 반영 ✔ 해당 학습 요소를 반영할 평가기준 선택

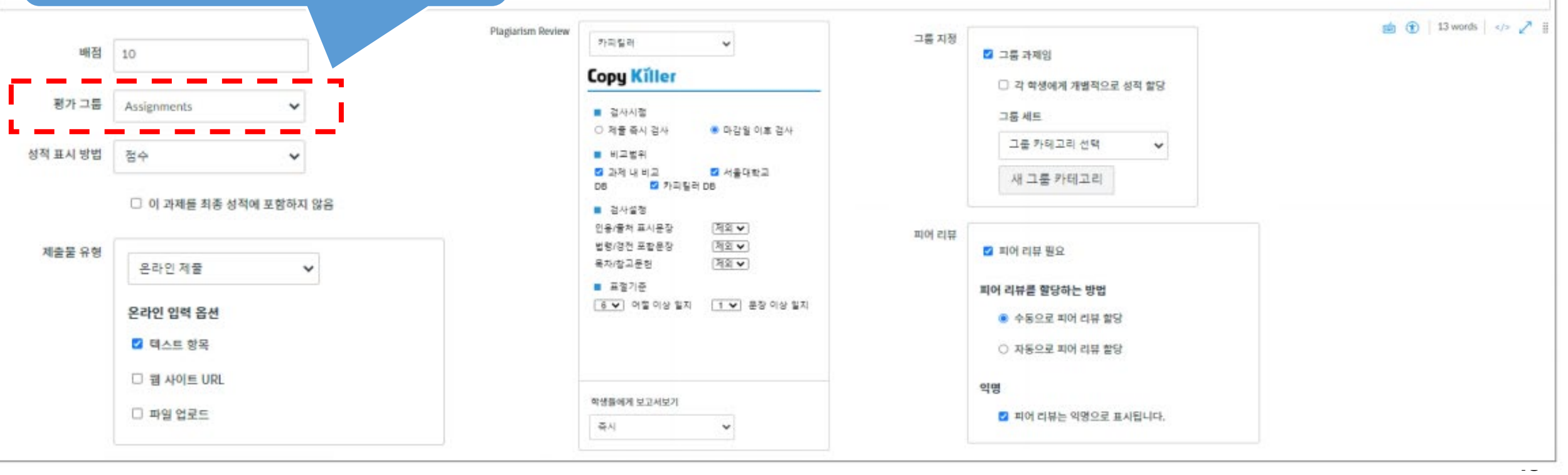

# III. 학습요소 등록

1. 텍스트 2. 과제 **3. 퀴즈** 4. 토론

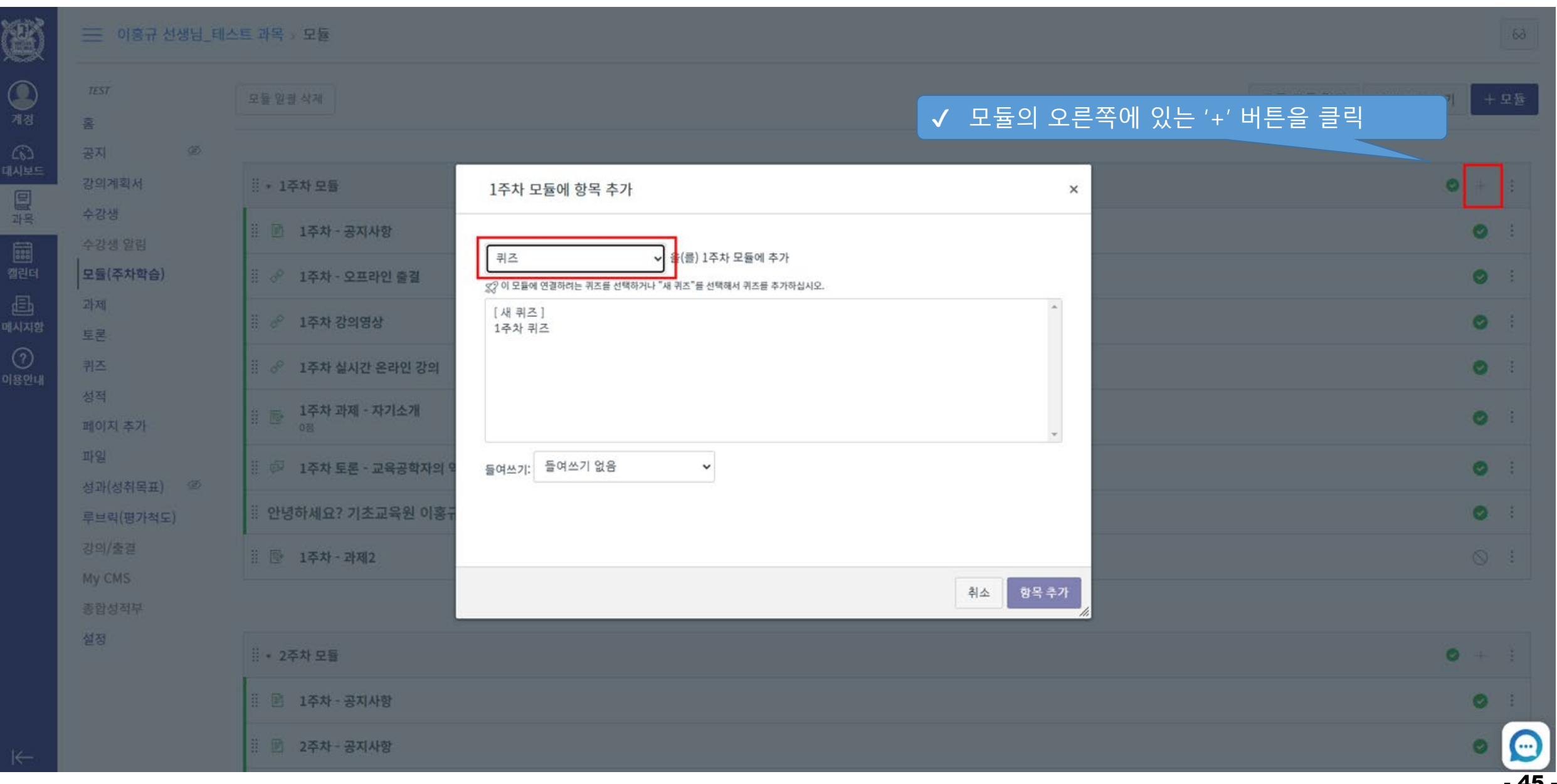

45 -

퀴즈

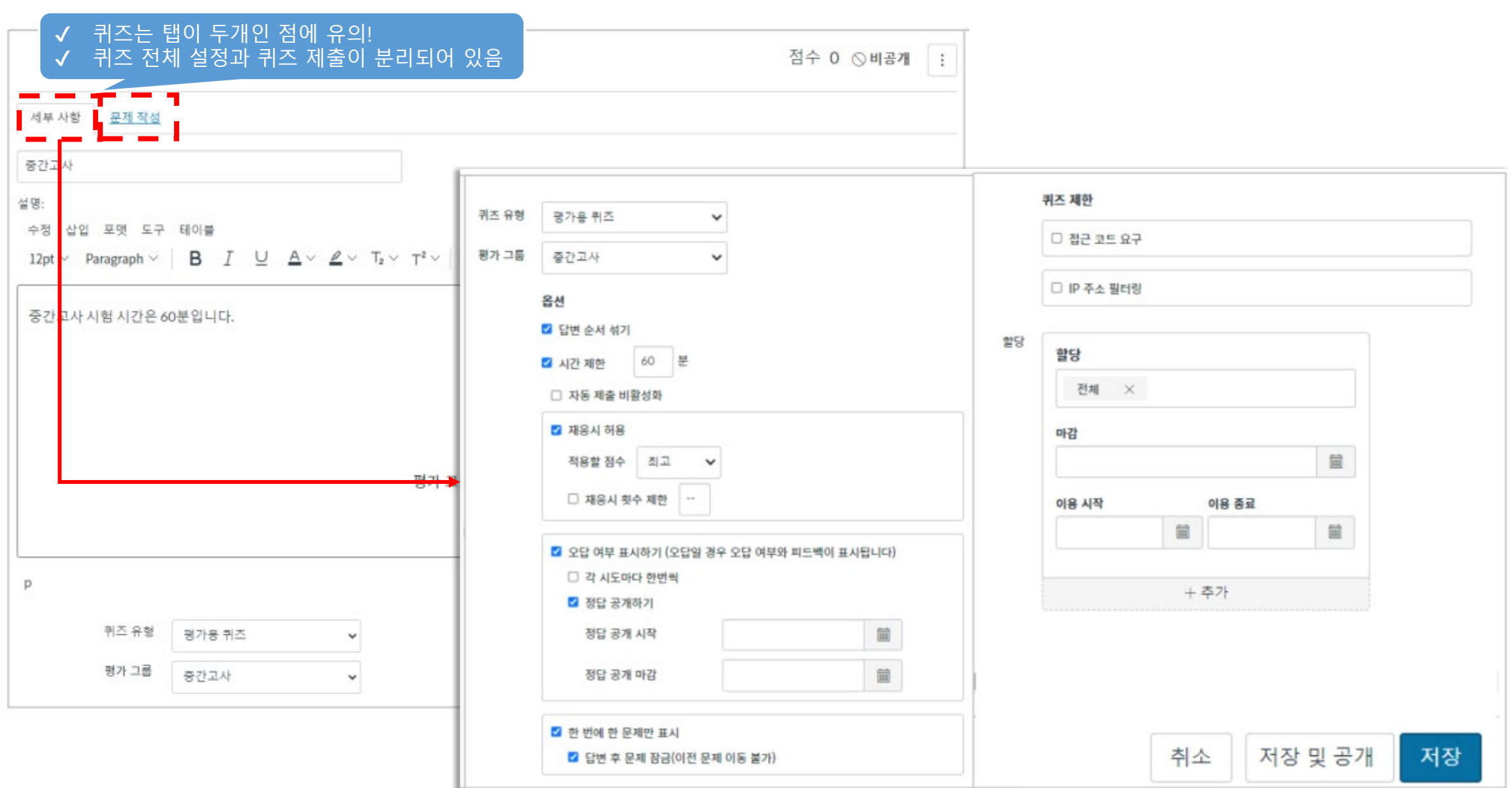

퀴즈

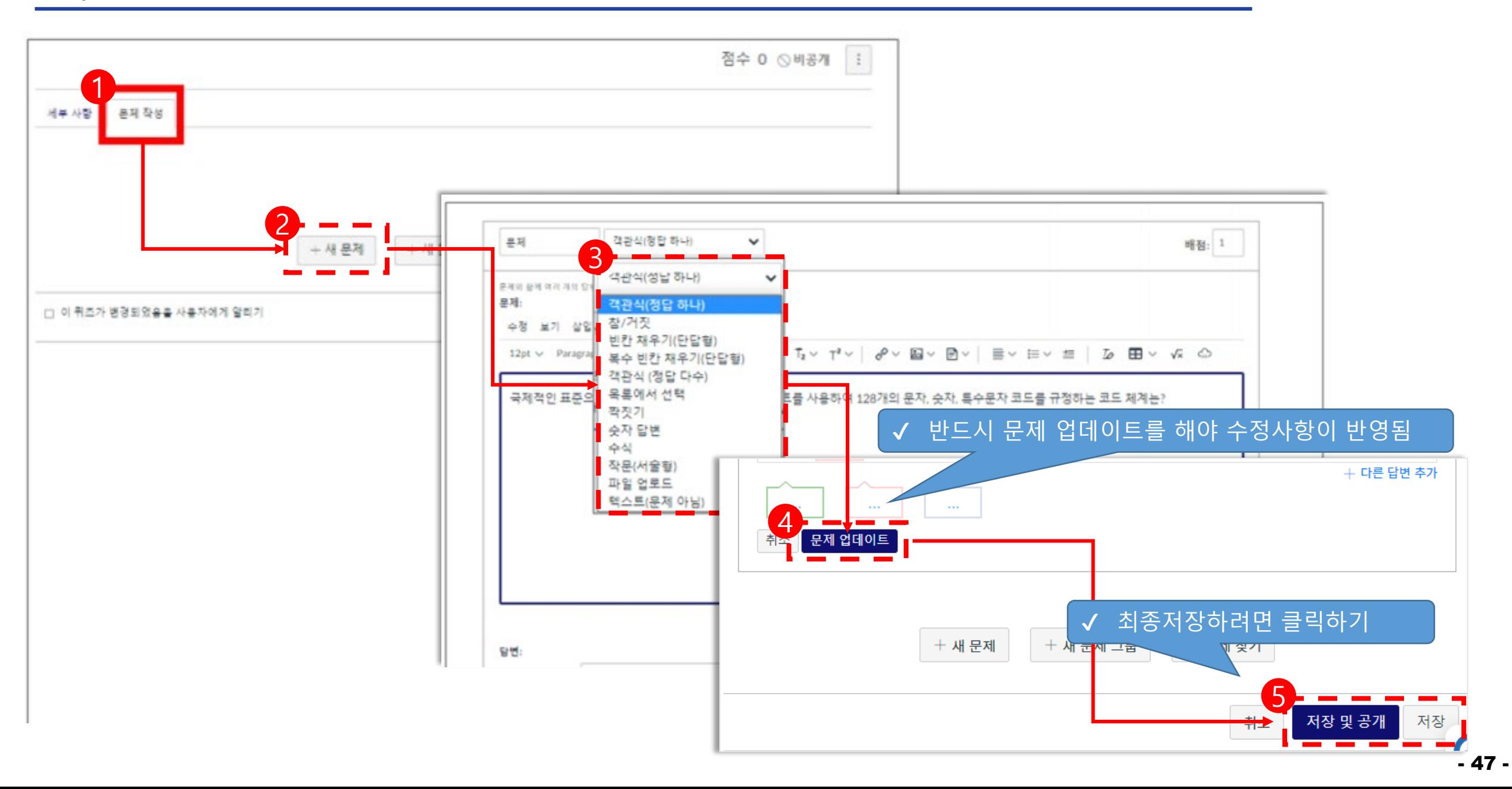

# III. 학습요소 등록

1. 텍스트 2. 과제 3. 퀴즈 **4. 토론**

토론

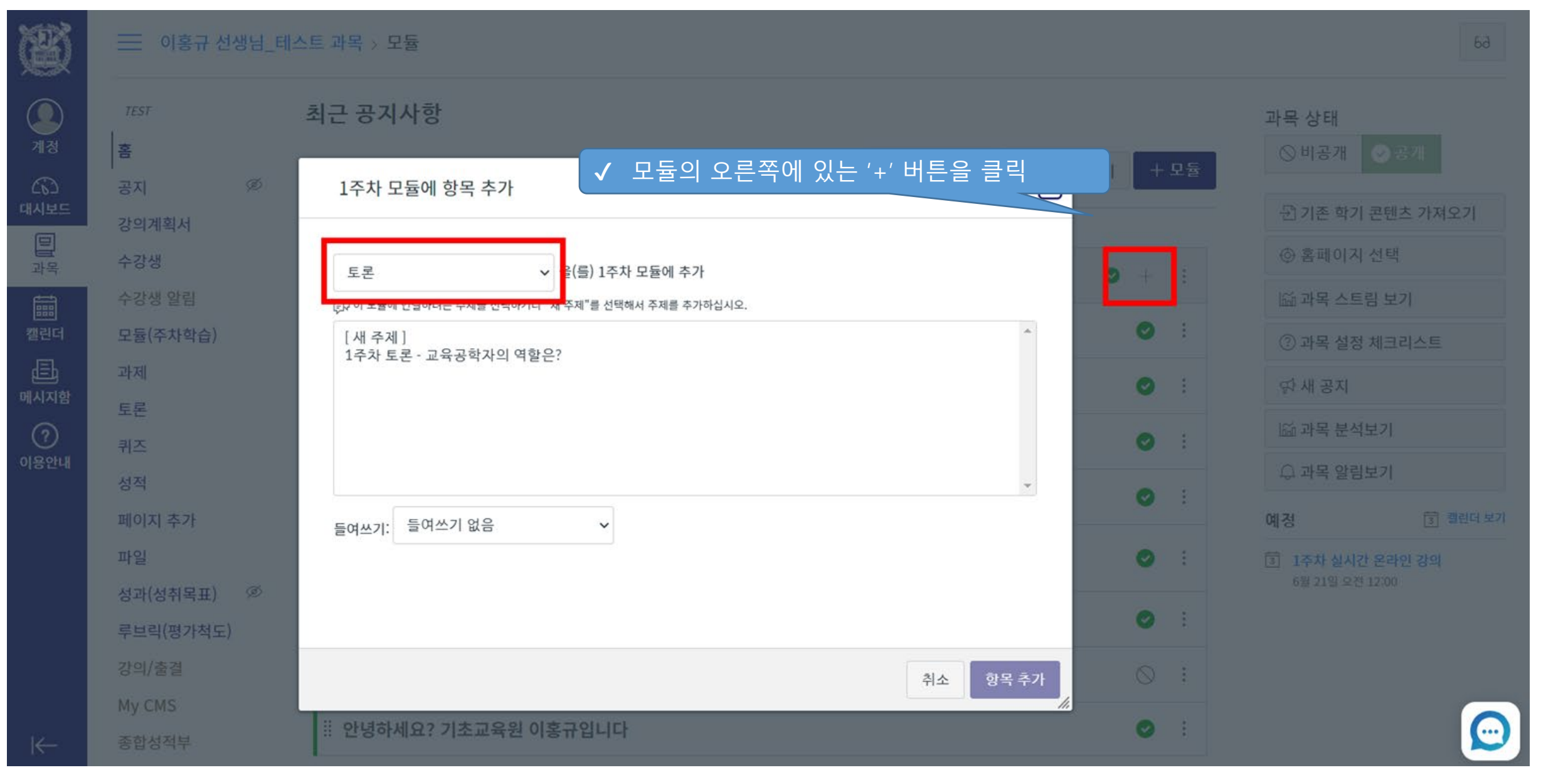

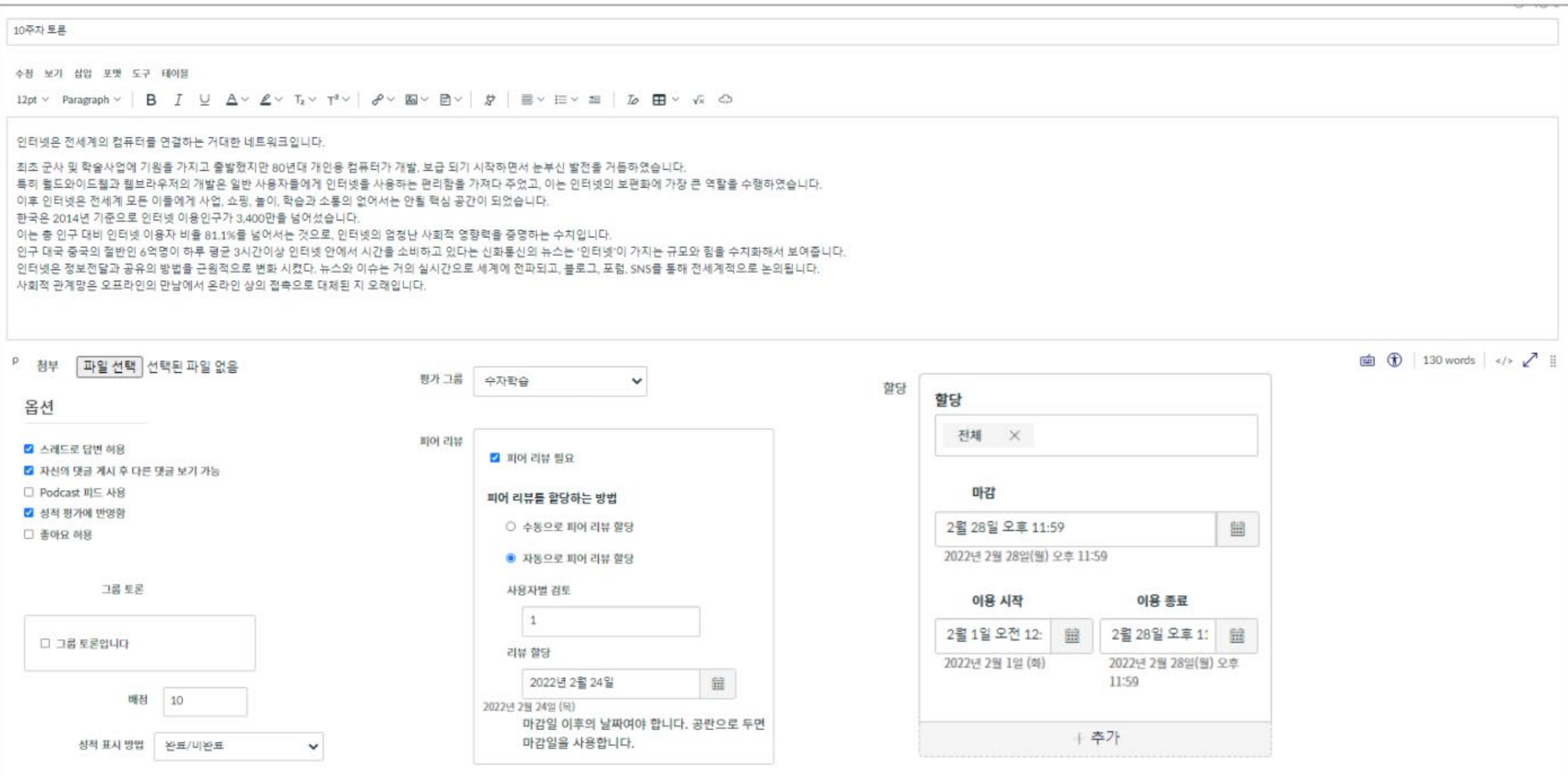

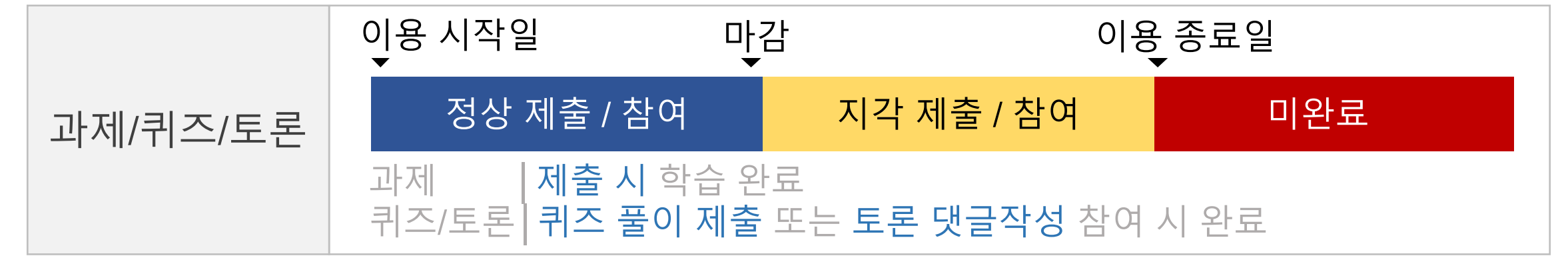

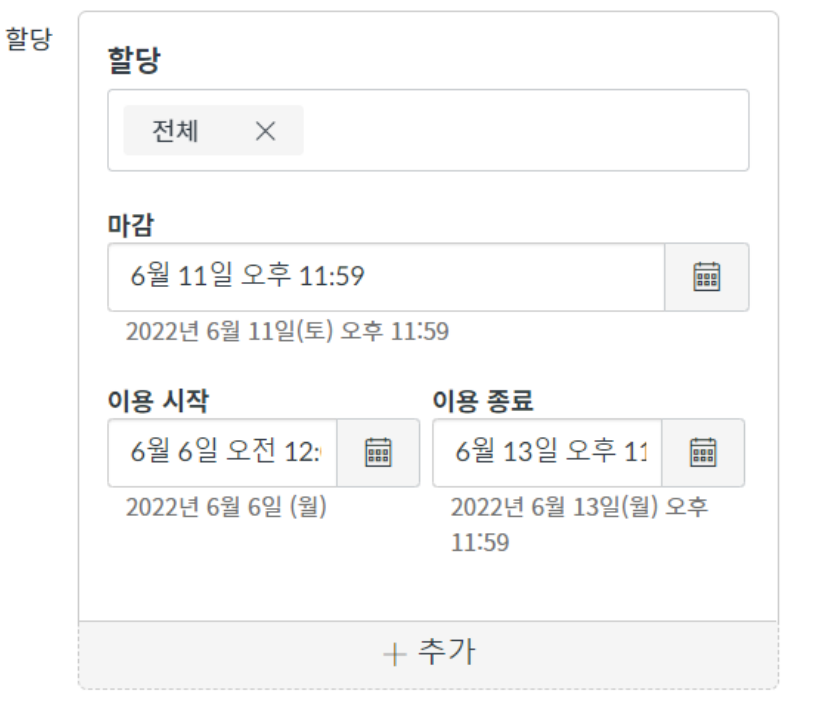

#### 과제/토론/퀴즈 이용 기간

# IV. 성적

## 1. 과제 채점(Speed Grader) 2. 성적 입력

# IV. 성적

## **1. 과제 채점(Speed Grader)** 2. 성적 입력

#### 과제 채점(Speed Grader)

- ✔ SpeedGrader(스피드그레이더)는 웹 브라우저에서 곧바로 과제물을 띄운 뒤 평가하고 채점까지 할 수 있는 빠른 채점 도구
- ✔ SpeedGrader를 활용하여 개별 학생 과제 및 그룹 과제를 신속하게 평가 가능

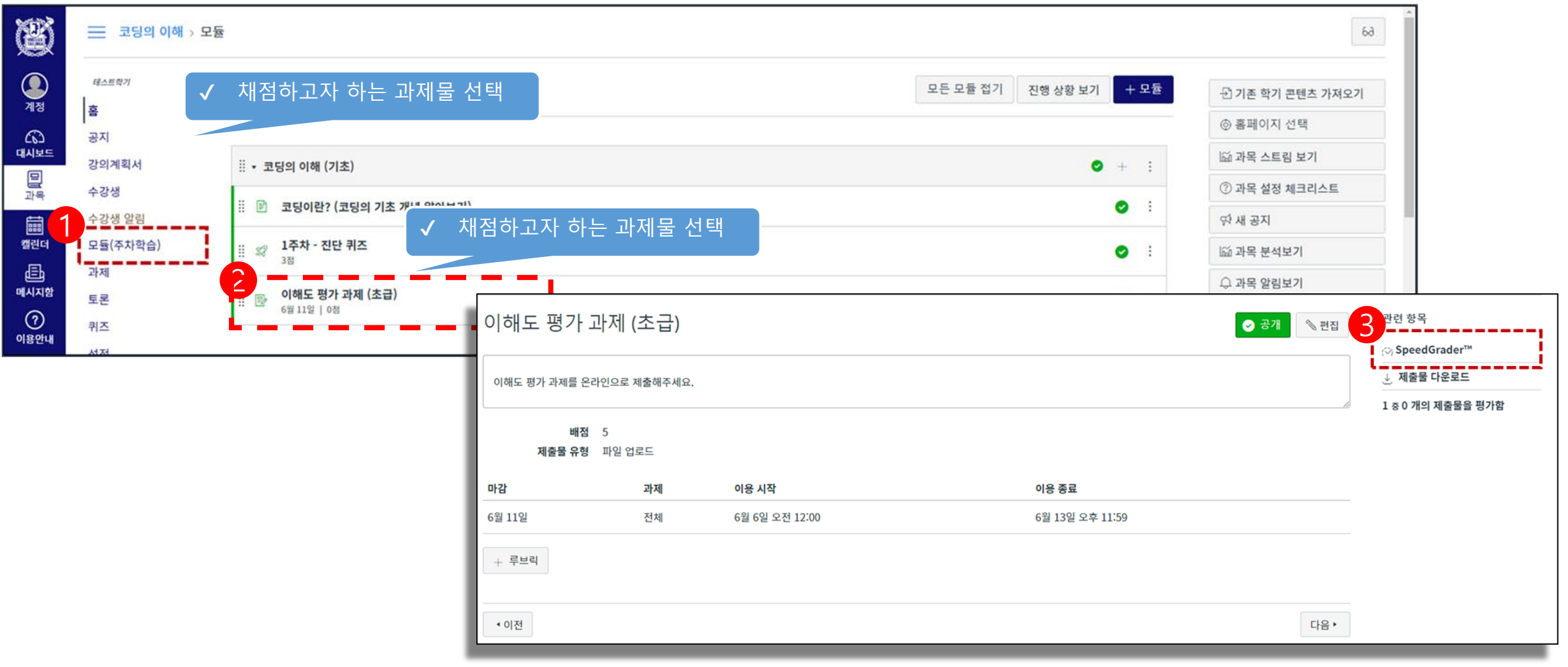

#### 과제 채점(Speed Grader) ✔ 학생별 제출물 확인 <sup>및</sup> 평가

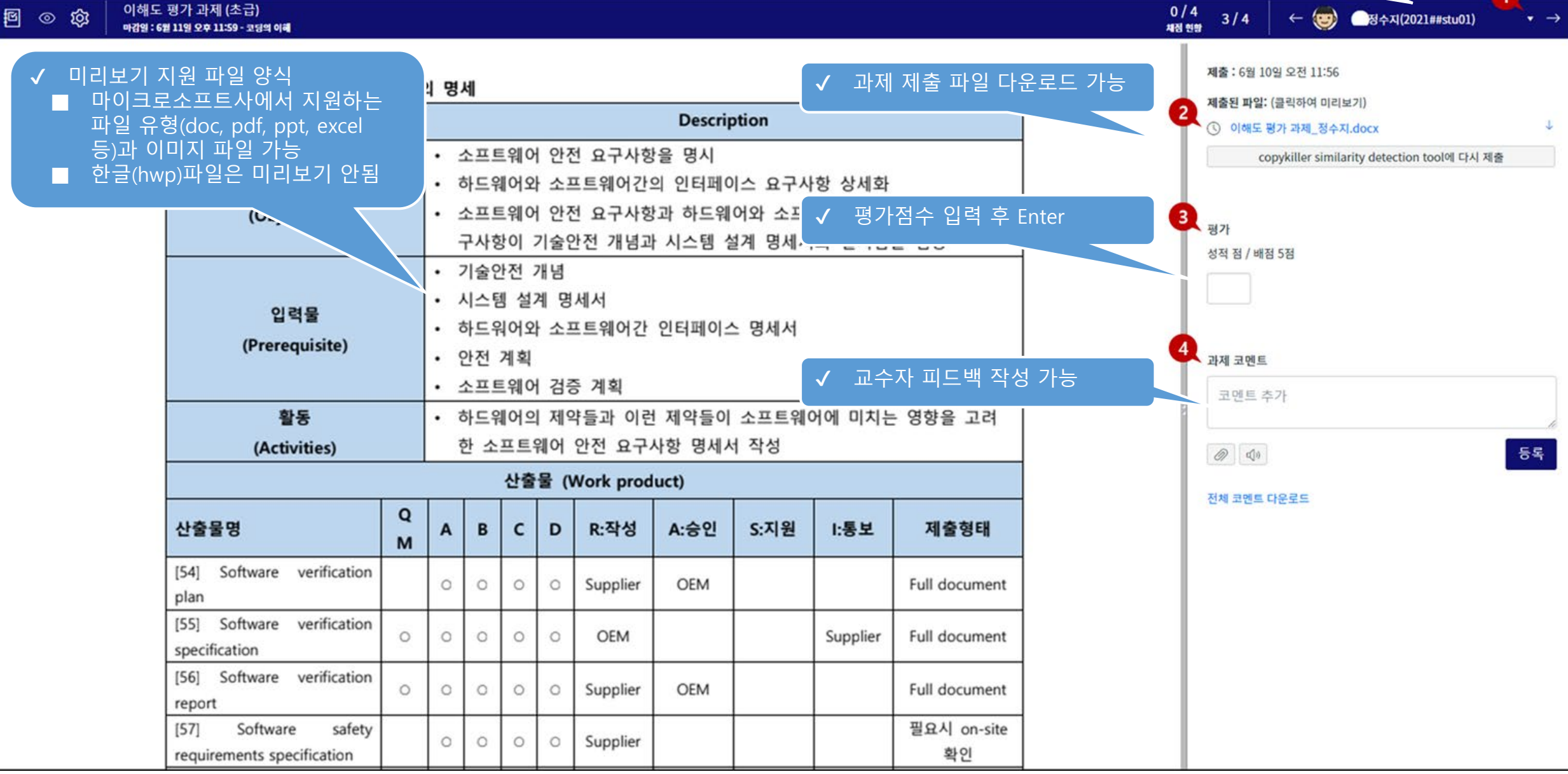

# IV. 성적

## 1. 과제 채점(Speed Grader) **2. 성적 입력**

## 성적 입력

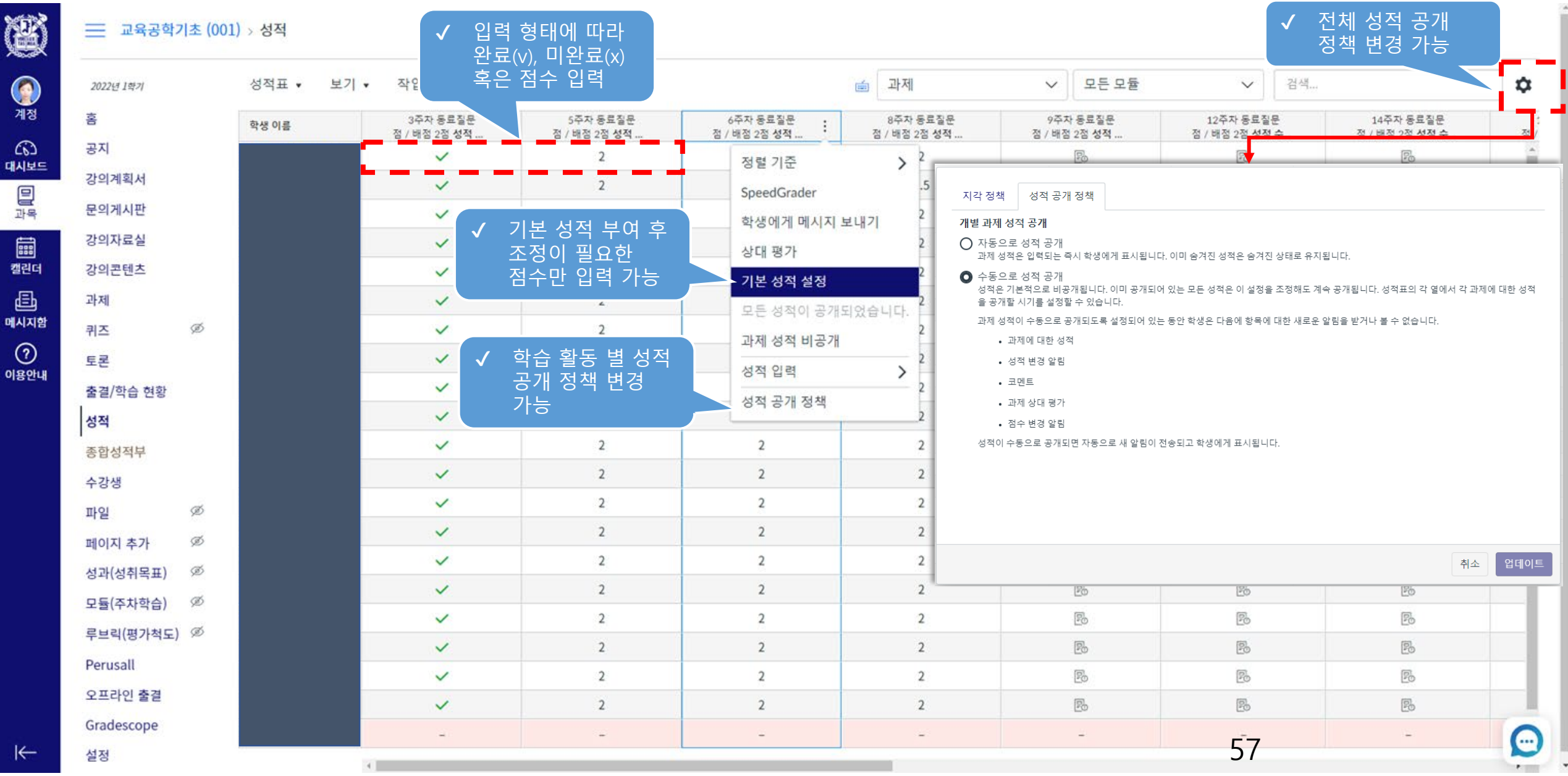

# 1. 조교, 청강생 등록하기 2. 수강생 알림 3. 교수자 매뉴얼

# V. 기타

# **1. 조교, 청강생 등록하기** 2. 수강생 알림 3. 교수자 매뉴얼

V. 기타

## 조교, 청강생 등록하기

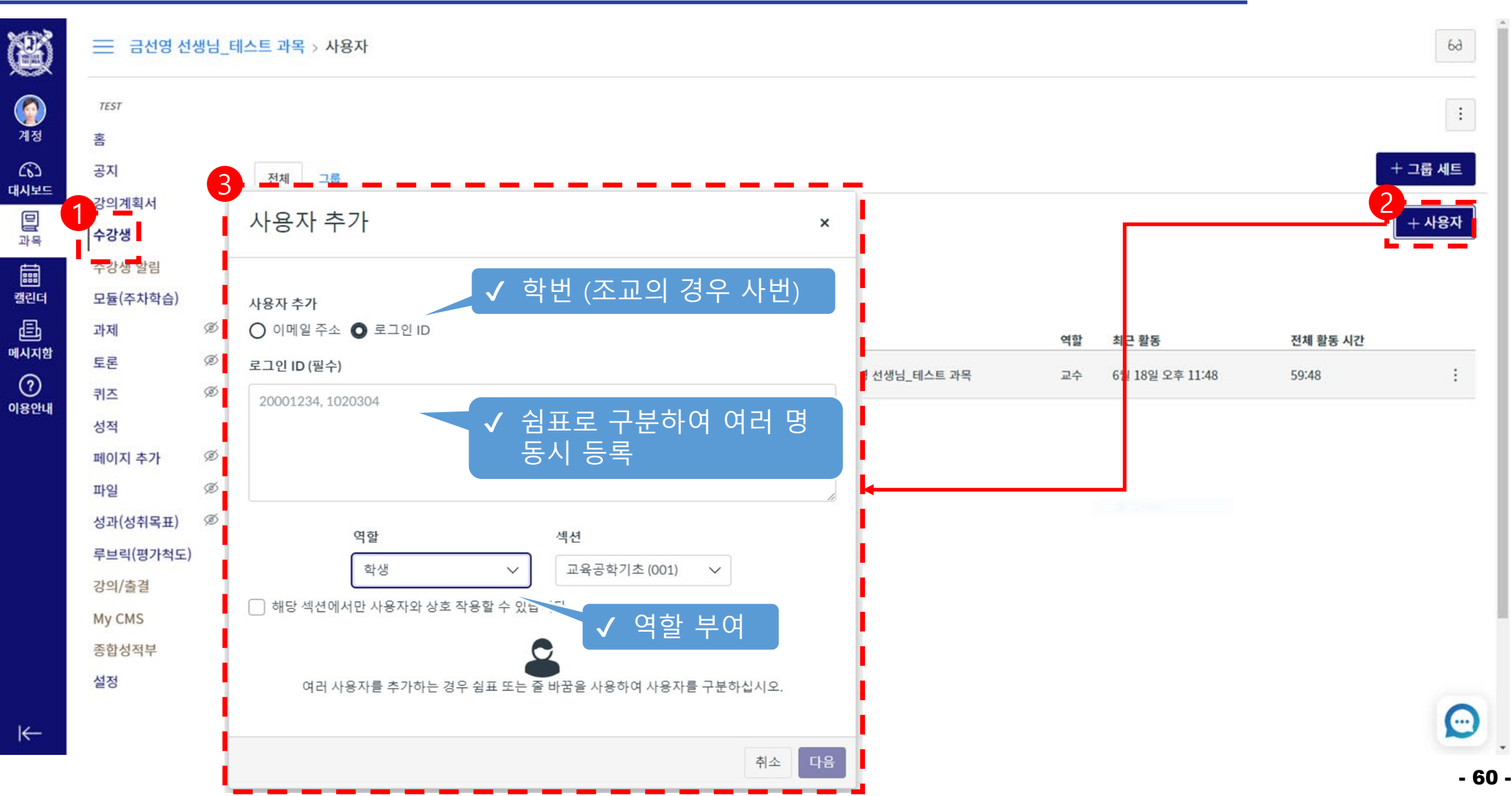

# 1. 조교, 청강생 등록하기 **2. 수강생 알림** 3. 교수자 매뉴얼

# V. 기타

## 수강생 알림

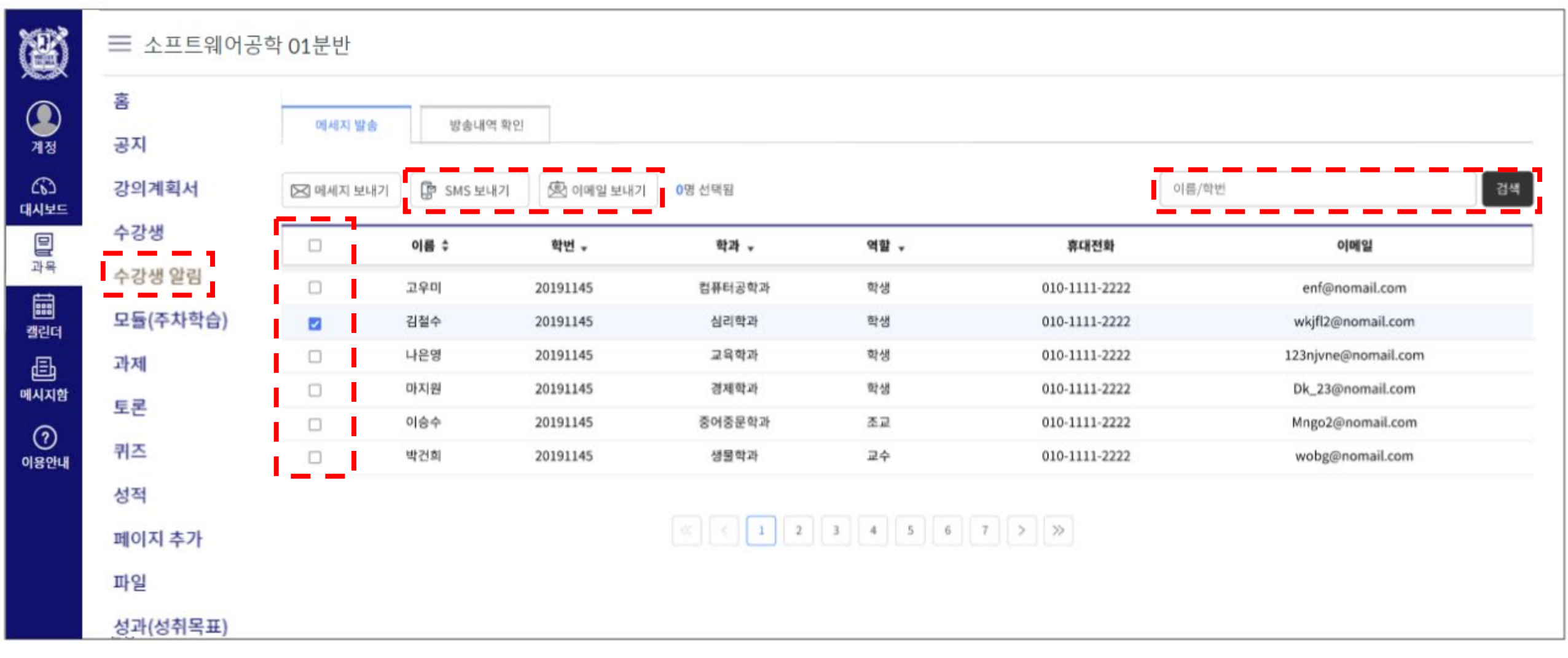

# 1. 조교, 청강생 등록하기 2. 수강생 알림 **3. 교수자 매뉴얼**

# V. 기타

### 교수자 매뉴얼

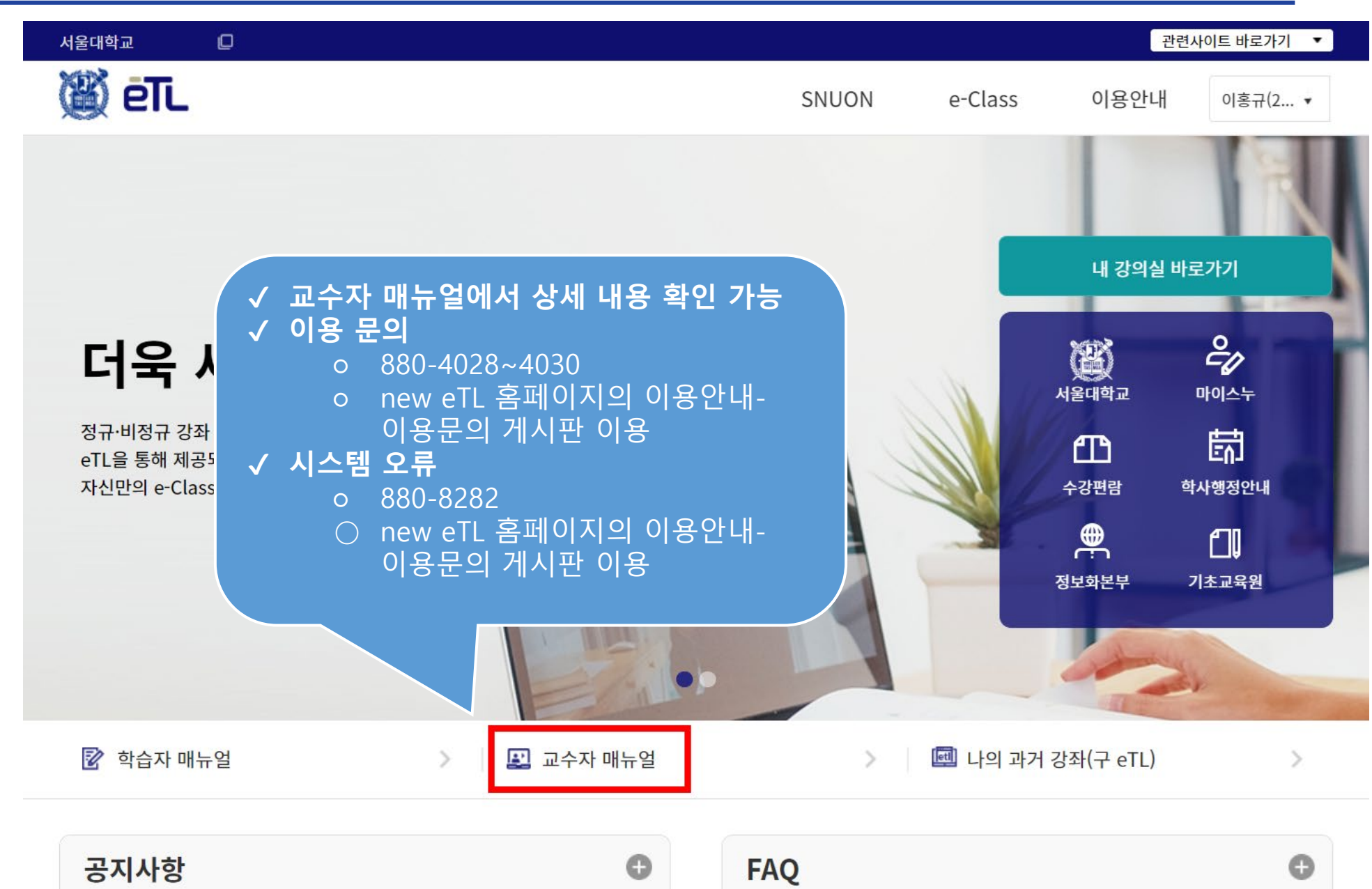